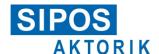

# User manual

# **COM-SIPOS**

PC parameterization program for SEVEN actuators

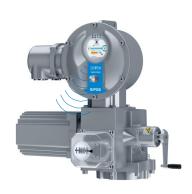

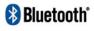

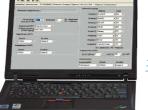

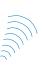

# Software for:

- Commissioning
- Parameterization
- Operation
- Diagnosis
- Maintenance
- Visualization

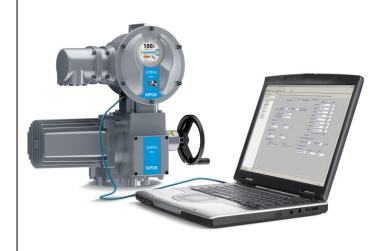

# Contents

| Contents2    |                                                |  |
|--------------|------------------------------------------------|--|
| 1            | General remarks3                               |  |
| 2            | Installation and program start4                |  |
| 2.1          | Scope of delivery4                             |  |
| 2.2          | System requirements4                           |  |
| 2.3          | Installation5                                  |  |
| 2.4          | Start COM-SIPOS6                               |  |
| 2.5<br>2.5.1 | Establish connection                           |  |
| 2.5.2        | PROFITRON/HiMod: Connection via USB cable A/A7 |  |
| 2.5.3        | PROFITRON/HiMod: Connection via Bluetooth8     |  |
| 2.6          | Uninstall COM-SIPOS8                           |  |
| 3            | Reading and writing parameters9                |  |
| 3.1          | Read actuator parameters10                     |  |
| 3.2          | Write new/changed actuator parameters12        |  |
| 3.2.1        | to the actuator12                              |  |
| 3.2.2        | to the replacement electronics 12              |  |
| 4            | Update firmware13                              |  |
| 4.1          | Firmware upload with USB cable 14              |  |
| 5            | Menus15                                        |  |
| 5.1          | File15                                         |  |
| 5.2          | Edit16                                         |  |
| 5.3          | View16                                         |  |
| 5.4          | Actuator17                                     |  |
| 5.5          | Interface20                                    |  |
| 5.6          | DE/EN/CS/PL/ZH/RU20                            |  |
| 5.7          | "?" (help)21                                   |  |
| 6            | Direct commands via symbols 22                 |  |

| 7    | Tab sheets for parameters and current values | . 23 |
|------|----------------------------------------------|------|
| 7.1  | Actuator info                                | . 24 |
| 7.2  | Valve                                        | . 26 |
| 7.3  | Inputs/Outputs                               | . 29 |
| 7.4  | Security                                     | . 34 |
| 7.5  | Other                                        | . 36 |
| 7.6  | Software functions                           | . 41 |
| 7.7  | Fieldbus                                     | . 44 |
| 7.8  | Torque curve                                 | . 48 |
| 7.9  | C+M (Control and Monitoring)                 | . 50 |
| 7.10 | Diagnosis                                    | . 53 |
| 7.11 | State of unit                                | . 55 |
| 8    | Checking the interface to DCS                | . 61 |
| 8.1  | Start simulation                             | . 61 |
| 8.2  | Simulation mode for conventional DCS         | . 62 |
| 8.3  | Simulation mode for PROFIBUS                 | . 63 |
| 9    | Convert *.ste into *.txt                     | . 64 |
| 10   | Example: Printout of actuator state          | . 66 |

Page 2 Y070.339/EN

# 1 General remarks

COM-SIPOS is a software for commissioning, parameterization, operation, diagnosis, maintenance, trouble-shooting and visualization.

For **PROFITRON/HiMod**, all parameters represented via COM-SIPOS can also be set and indicated in the graphic actuator display using the Drive Controller at the local control unit. For **ECOTRON**, not all parameters can be set with the Drive Controller at the local control unit.

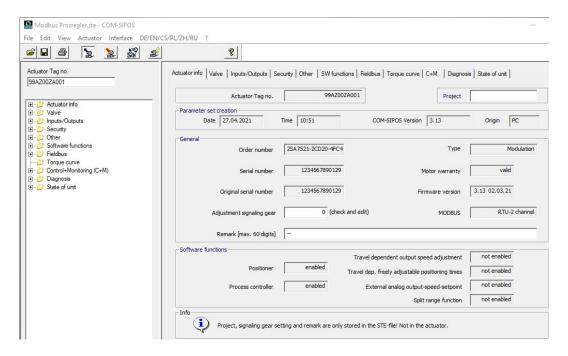

Fig.: COM-SIPOS start screen

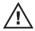

There are dangerous high voltage levels inside the actuator. During communication, the cover of the electronics unit has to be removed, if required, depending on type and version. Avoid touching tracks or components on the boards with the fingers and prevent tracks or components coming into contact with metal objects.

By consulting the person responsible for the plant, obtain an assurance or establish that unintentional startup of the equipment cannot cause a disturbance in the plant or injury to persons. If a cut-off mode has been selected that is not appropriate for the valve, damage to the valve may result!

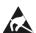

Highly sensitive CMOS semiconductor components are mounted on the printed circuit boards which are extremely sensitive to static electricity. Avoid touching tracks or components on the boards with the fingers and prevent tracks or components coming into contact with metal objects.

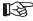

This manual is only complete in combination with the instruction manual of the respective actuator:

ECOTRON Y070.301/EN, PROFITRON/HiMod Y070.302/EN.

# 2 Installation and program start

# 2.1 Scope of delivery

The scope of delivery for order no.: 2SX7100-3PC02 (Fig. 1), includes:

- USB stick:
  - USB stick with "COM-SIPOS PC parameterization program" and user manual,
- USB cable A/A (for PROFITRON/HiMod): USB 2.0 cable with two identical connectors, type standard A, for connection between laptop and external USB port at electronics housing,
- USB cable A/B (for ECOTRON): USB 2.0 cable with two different connectors, type standard A and standard B for connection between laptop and internal USB port on control PCB.

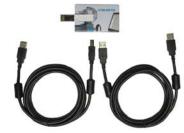

Fig. 1: Scope of delivery

# 2.2 System requirements

# Hardware:

- Pentium 100 MHz, USB port
- At least 25 MB of available hard-disk capacity
- Bluetooth (for PROFITRON/HiMod if communication is to be made via Bluetooth)

Operating System: Windows® 7/8/10

Page 4 Y070.339/EN

# 2.3 Installation

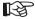

Installation of COM-SIPOS is only possible with administrator rights!

Connect USB stick to USB port of laptop. The installation either starts automatically or by double-clicking the "Setup\_COM-SIPOS.exe" file.

Click on "Select Language" first to select the user interface language of the installation program.

If previous COM-SIPOS versions are installed, this information will be displayed in the next window.

Click on the "Yes" button to start the recommended de-installation of the former version(s) found on the computer. To delete these versions, simply acknowledge the following confirmation in English.

When the "Uninstall successfully completed" or "Uninstall completed. Some elements..." message appears, click "OK" to close "Remove Program From Your Computer" window.

The uninstall routine is displayed for each former COM-SIPOS version found.

**Recommendation:** Have all former versions removed.

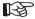

The actuator parameter files (extension: \*.ste) contained in the former program directories "Setup COM-SIPOS Flash German" or "Setup COM-SIPOS Flash English" are retained in the stored directory!

COM-SIPOS Flash directories without actuator parameter files are completely deleted.

The actual installation of the current program version starts now → Click "Next" button → Read and confirm "License Agreement" with "I Agree" → "ReadMe File", among others with the features of the new version.

Click "Next" to get to the next step, "Destination Location": Default setting for the target directory is "C:\Program Files (x86)\COM-SIPOS".

In the following window, click "Next" to start the actual copying procedure which is shortly displayed in another window.

"Finish" in the last window completes the installation.

#### **Start COM-SIPOS** 2.4

Due to the installation, 3 links for starting the program were created:

- Icon (Fig., item 1) on the desktop,
- Short-cut under "Start → All Programs" (Fig., item 2) and
- as main entry under "Start → All Programs → COM-SIPOS" (Fig., item 3).

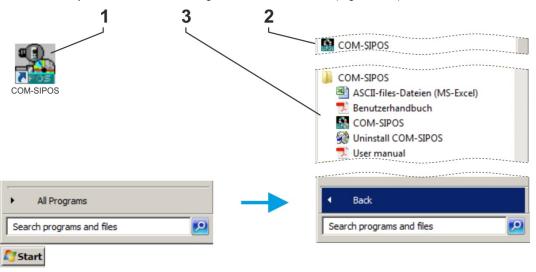

Fig.: Start COM-SIPOS

The user manuals in the available languages as well as "Uninstall COM-SIPOS" to remove the software from your laptop can be found under "Start\All Programs\COM-SIPOS".

After clicking one of the start options, the COM-SIPOS user interface will appear. The default language is that of the operating system (if COM-SIPOS does not support the language of the operating system, English is set as default). The setting of a different program language is described in chapter 5.6.

#### 2.5 **Establish connection**

Depending on the version, there are the following options for connecting the actuator to the laptop:

■ ECOTRON: Connection via USB cable A/B Connection of USB cable A/B to internal USB port, type B, on control PCB, while electronics housing is open, see chapter 2.5.1.

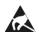

Avoid any electrostatic discharge (ESD) to any electronic part inside the SIPOS 5 while the electronics housing is open. Any ESD may damage some highly sensitive CMOS devices. Do not touch any electronic part with your hands or metallic tools!

- PROFITRON/HiMod: Connection via USB cable A/A Connection of USB cable A/A to external USB port at electronics housing, see chapter 2.5.2.
- PROFITRON/HiMod: Connection with Bluetooth The communication is wireless via the Bluetooth interface integrated in the actuator, see chapter 2.5.3.

B

Bluetooth communication is only possible with Windows® 7, 8 and 10!

Page 6 Y070.339/EN

#### 2.5.1 ECOTRON: Connection via USB cable A/B

For connecting the USB cable A/B between laptop and actuator, open the cover of the electronics unit of the actuator which is fastened with screws.

Connect USB cable A/B to internal USB port, type B, within the actuator.

The USB port is located on the control PCB, refer to fig. item 1.

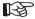

- Only use the USB cable supplied with the software!!
- Communication with COM-SIPOS is also possible in the event of power failure or missing mains connection the USB interface on the laptop is used as power source!

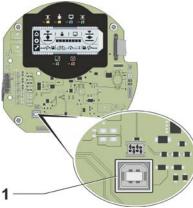

Fig.: Internal USB connection to control PCB for ECOTRON

# 2.5.2 PROFITRON/HiMod: Connection via USB cable A/A

The USB port at the actuator is protected against dust and water and is located at the bottom left of the electronics housing.

Unscrew protective cap (fig. 1 item 1) of USB port (item 2) for connecting of USB cable A/A between laptop and actuator. The cap is provided with a plastic band for retention.

Then connect USB cable A/A to external USB port, type A.

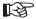

- Only use the USB cable supplied with the software!
- Communication with COM-SIPOS is also possible in the event of power failure or missing mains connection - the USB interface on the laptop is used as power source. This is indicated in the actuator display with a red frame, a transverse USB symbol and the "14 Mains voltage" fault signal.

The connection via USB port is indicated in the display via a USB symbol (fig. 2 item 1).

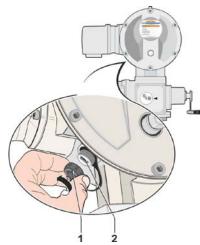

Fig. 1: External USB connection for PROFITRON/HiMod

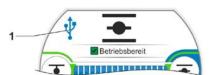

Fig. 2: Indication in the display for communication via USB

#### 2.5.3 PROFITRON/HiMod: Connection via Bluetooth

PROFITRON and HiMod have a Bluetooth interface. The communication via Bluetooth is ready on delivery.

Each Bluetooth device (slave) has a definite Bluetooth address for clear identification. In addition, each Bluetooth device is assigned a device name for easier selection. As a standard, this name consists of the plant identification number - if available - and the 9 digit serial number.

The actuator signals Bluetooth communication via the flashing Bluetooth symbol (Fig. item 1) in the display.

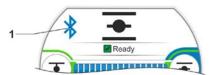

Fig.: Indication in the display for communication via Bluetooth

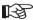

- The Bluetooth function can be switched off via parameter!
- Bluetooth communication is only possible with Windows® 7, 8 and 10!
- Simultaneous communication setup via USB cable and Bluetooth is not permissible.

  For communication via Bluetooth, an existing connection via USB cable must be interrupted!

# 2.6 Uninstall COM-SIPOS

Uninstalling COM-SIPOS:

"Start → All Programs → COM-SIPOS → Uninstall COM-SIPOS"

Use the "Uninstall COM-SIPOS" command under "Start\All Programs\COM-SIPOS" to remove the software again: Select Uninstall Method "Automatic", then "Next" to get to the next window and select "Finish" to perform the uninstall procedure.

Always select this method to remove the COM-SIPOS PC parameterization program, otherwise it cannot be ensured that all actuator parameter files, which were saved via COM-SIPOS in the respective directory, are retained.

Page 8 Y070.339/EN

# 3 Reading and writing parameters

# Read (download) and write (upload) of parameters

| Actuator parameters |                                                                                                    |       |
|---------------------|----------------------------------------------------------------------------------------------------|-------|
| How to              | How to Description                                                                                                    |       |
| Display             | The actuator parameters are displayed in the tab sheets.                                                                                                    | 1 - 2 |
| Change              | After download of the parameters, it is possible to change them depending on the actuator type.                                                                                                    |       |
| Save                | All actuator parameters (customer and factory parameters), which include end position adjustment and operational data, can be saved in a file (2 kB).                                                                                         |       |
|                     | We strongly recommend saving the actuator parameter files after successful commissioning for documentation and reference purposes (especially in case of an electronics replacement).                                                         |       |
| Duplicate           | This function is extremely helpful when installing a replacement electronics or a new control PCB, since all originally programmed customer and factory parameters including end position adjustments are uploaded into the replacement unit. |       |
|                     | This results in an identical copy of the replaced unit and makes recommissioning obsolete after the replacement.                                                                                                    |       |
| Print               | The printed actuator parameters can be used for documentation purposes.                                                                                                    | 1→5   |
| Send                | The saved actuator parameters can be sent for evaluation as attachment to service@sipos.de                                                                                                    | 1-4   |

| Trouble shooting            |                                                                                                    |               |
|-----------------------------|----------------------------------------------------------------------------------------------------|---------------|
| How to                      | Description                                                                                                    | perform steps |
| Display diagnosis and fault | This data is displayed in the tab sheets "Diagnosis", "Fieldbus" and "State of Unit".                              | 1 - 6         |
| messages                    | In case possible faults cannot be resolved, please save the actuator parameters and send them to service@sipos.de. |               |

| Firmware-Update |                                                                               |               |
|-----------------|-------------------------------------------------------------------------------|---------------|
| How to          | Description                                                                   | perform steps |
| Update          | The installed firmware version is displayed in the tab sheet "Actuator info". | 1 • 7         |

| Check wiring                  |                                                                                                    |               |
|-------------------------------|----------------------------------------------------------------------------------------------------|---------------|
| How to                        | Description                                                                                                    | perform steps |
| Actuator outputs → DCS inputs | The wiring to the process control system can be checked independent of the actuator status.                                                                                | 8             |
| DCS outputs → Actuator inputs | The correct transmission of binary and analog control system output signals to the actuator as well as the fieldbus status of the actuator can be checked on the "C+M"tab. | 1 - 9         |

| Ste      | ps:                                                                              | see chapter:       |
|----------|----------------------------------------------------------------------------------|--------------------|
| 1        | Read (download) actuator parameters.                                             | 3.1                |
| 2        | Display/change parameters on tab sheets.                                         | 7                  |
| 3        | Write (upload) new/changed actuator parameters.                                  | 3.2                |
| 4        | Save downloaded actuator parameter file.                                         | 5.1                |
| <b>5</b> | Print a summary of actuator settings and diagnosis data. Example see chapter 10. | 5.1                |
| <b>6</b> | Display diagnosis and state of unit data.                                        | 7.7, 7.10 and 7.11 |
| 7        | Update firmware.                                                                 | 4                  |
| 8        | Check interface to the control system (DCS inputs).                              | 8                  |
| 9        | Check the DCS outputs (actuator inputs).                                         | 7.9                |

# 3.1 Read actuator parameters

The data of the actuators can be downloaded for various purposes:

- Trouble shooting
- Documentation
- Availability of data in case of replacement of the electronics or the control PCB available.

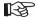

Therefore we strongly recommend downloading and saving the actuator parameters after successful commissioning! All actuator parameters, **including the end position adjustment**, can then be uploaded to replacement electronics. Provided that the gear unit was not disconnected from the valve, recommissioning after performing the replacement is not required!

Page 10 Y070.339/EN

#### Procedure:

(Steps 1 and 2 are not required for Bluetooth applications.)

- 1. Remove the cover of the electronics unit (only ECOTRON).
- 2. Connect USB cable (see chapter 2.5).
- 3. Start COM-SIPOS (see chapter 2.4).
- If necessary, select the correct interface (see chapter 5.5).
   The set interface is stored until the next.
  - The set interface is stored until the next change.
- Read (download) actuator parameters (see Fig. 1).
  - "Read parameter" contains all actuator parameters, i.e. both factory parameters and customer parameters which can be changed using COM-SIPOS, including end position adjustments and operational data.
- Define storage procedure (see Fig. 2).
   Name, revision history as well as storage location of an actuator parameter file (\*.ste) can be preset via "Settings STE-file", see also chapter 5.1

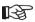

The settings remain stored until next revision!

New STE-files are stored with "Save" in the preset folder with the set file name.

If the STE-file setting is changed once again during an application, restart COM-SIPOS for activation!

7. Save actuator parameters (see fig. 3).

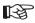

- The created file has an ".ste" extension. The size is only a few bytes, ideal for sending via e-mail!
- Select "Save As", if no presetting was made, via "Setting STE-file"!

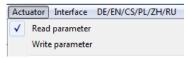

Fig. 1: Reading of actuator parameters

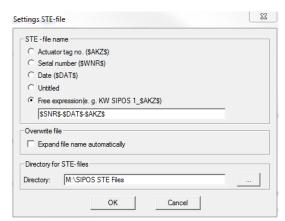

Fig. 2: Preset \*.ste files

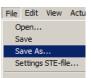

Fig. 3: Save actuator parameters

# Reading and writing parameters

#### 3.2 Write new/changed actuator parameters

#### 3.2.1 to the actuator

If the customer parameters (e.g. tripping torque, output speed, etc.) were changed after reading out the actuator parameters using COM-SIPOS and if these changes are to become effective, perform an upload via "Actuator" menu, "Write parameter" menu item, see Fig.

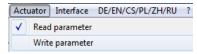

Fig.: Save changed parameters

#### 3.2.2 to the replacement electronics

The following procedure has proved extremely useful when installing a replacement electronics unit since all actuator parameters read and stored from the original actuator (customer and factory parameters including end position adjustment and operational data) are uploaded to the new replacement part. This results in an identical copy of the replaced unit. Recommissioning after replacing a part would only be required if the gear unit of the actuator was also disconnected from the valve.

#### **Procedure:**

(Steps 1 and 2 are not required for Bluetooth applications.)

- Remove the cover of the electronics unit (only ECOTRON).
- 2. Connect USB cable (see chapter 2.5).
- 3. Start COM-SIPOS (see chapter 2.4).
- 4. If necessary, select the correct interface (see chapter 5.5).
- 5. Open actuator parameter file (\*.ste) of the original actuator in COM-SIPOS, see Fig. 1 and 2.

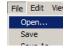

Fig. 1: Open STE-files

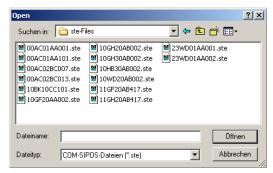

Fig. 2: Select actuator parameter file

6. Write actuator parameters of the original actuator to replacement electronics.

Upload complete actuator parameters via "Actuator" menu, "Factory parameter" submenu,

"Write EEPROM parameter" menu item, see Fig. 3.

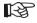

For further information, please refer to the mounting instructions for replacement electronics Y070.402/EN!

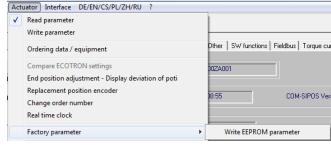

Fig. 3: Write actuator parameters

Page 12 Y070.339/EN

# 4 Update firmware

A firmware update is performed via the "**Actuator**" menu, see Fig.

- Firmware update is only possible in LOCAL mode!
- Firmware updates can always be performed even if the actuator parameters were not read (downloaded) previously!
- Communication to the DCS is interrupted during a firmware update!

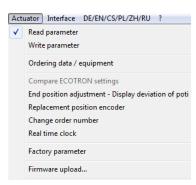

Fig.: Firmware upload

#### **Procedure:**

B

- 1. If necessary, select the correct interface (see chapter 5.5).
- 2. Select option for firmware update.

Select menu item for firmware update in the "Actuator" menu:

■ "Firmware upload"

Select "Firmware upload" for ECOTRON as well as PROFITRON and HiMod if the firmware update is to be performed via USB cable.

→ Continue with chapter 4.1

# 4.1 Firmware upload with USB cable

#### **Procedure:**

- 1. Set control mode to "LOCAL".
- 2. Connect USB cable (see chapter 2.5):.
  - a. for ECOTRON, after unscrewing the electronics cover at the internal USB port (type B) on the control PCB,
  - for PROFITRON/HiMod, after unscrewing the protective cap at the external USB port (type A).
- Select the "Firmware upload" command in the "Actuator" menu, press File button and select desired firmware, e.g. 7PR\_ vxxx.sev for PROFITRON and HiMod actuators or 7EC\_ vxxx.sev for ECOTRON, see Fig.

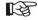

The desired firmware must be located in a directory which can be accessed via laptop!

 Click Start button in the dialog window (Start button is locked for the duration of the data transfer).

Transmission of the new firmware is shown in the progress bar.

The new firmware is automatically started after the report "Successfully done" in the text window.

- 5. Close button closes the dialog window.
- 6. Disconnect USB cable.
- Fit the cover of the electronics housing with screws resp. fit protective cap.

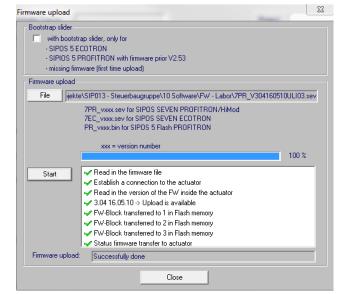

Fig.: Firmware upload USB cable

After the firmware is uploaded to the actuator, the current parameters can be downloaded with **Actuator** → **Read parameter**. The firmware version is displayed in the "Actuator info" tab sheet.

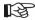

If the firmware update is aborted (power supply of the actuator is switched off, USB cable is disconnected etc.), this is indicated by a red cross and information in the text window. In this case, repeat upload of the new firmware version by pressing the **Start** button!

Page 14 Y070.339/EN

# 5 Menus

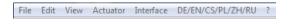

# **5.1** File

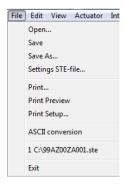

The File menu contains the following commands:

| Open                 | Opens a parameter file stored on the laptop (*.ste).                                                                                                    |  |
|----------------------|----------------------------------------------------------------------------------------------------|--|
| Save                 | Once customer parameters have been changed, the actuator parameter file opened/downloaded from the actuator under the same name or in accordance with the settings under "Settings STE-file" on the laptop.                                                                                                    |  |
| Save As              | Saves the opened/ downloaded actuator parameter file under a defined file name and directory on the laptop.                                                                                                    |  |
| Settings<br>STE-file | File name, revision history (extension of the file name with a, b,) and storage location of the actuator parameter files *.ste can be preset here. Free texts, e.g. plant designations and/or combinations of the suggested names can be selected.  In the entered example, the file name consists of serial number, date and actuator TAG no.  Settings STE-file  STE-file name  Actuator tag no. (\$AKZ\$)  Serial number (\$wNR\$)  Date (\$DAT\$)  Untitled  Free expression(e. g. KW SIPOS 1_\$AKZ\$)  \$SNR\$_\$DAT\$_\$AKZ\$  Overwrite file  Expand file name automatically  Directory: M:\SIPOS STE Files  Directory: M:\SIPOS STE Files |  |
| Print                | Prints a summary of the actuator settings and diagnosis data. Example, see chapter 10.                                                                                                    |  |
| <b>Print Preview</b> | Shows the summary document as it will be printed.                                                                                                    |  |
| Print Setup          | Selects a printer and a printer port.                                                                                                    |  |
| ASCII conversion     | Saves the actuator parameters to a text file (*.txt) (see chapter 9).                                                                                                    |  |
| Recent File          | Shows up to 4 most recently opened actuator parameter files (*.ste).                                                                                                    |  |
| Exit                 | Ends COM-SIPOS.                                                                                                    |  |

# **5.2** Edit

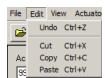

The **Edit** menu contains the following commands:

| Undo  | Cancels the last operation.                                       |  |
|-------|-------------------------------------------------------------------|--|
| Cut   | Deletes data from the document and transfers it to the clipboard. |  |
| Сору  | Copies data from the document to the clipboard.                   |  |
| Paste | Inserts data from the clipboard into the document.                |  |

# 5.3 View

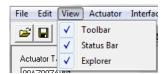

The View menu contains the following commands:

| Toolbar    | Switches the toolbar on and off.    | Switching off is not recommended! |  |
|------------|-------------------------------------|-----------------------------------|--|
| Status Bar | Switches the status bar on and off. | Switching on is not recommended:  |  |
| Explorer   | Switches the explorer on and off.   |                                   |  |

Page 16 Y070.339/EN

# 5.4 Actuator

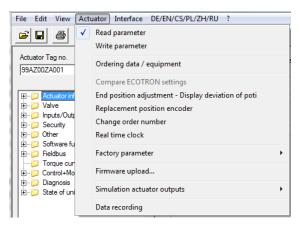

The **Actuator** menu contains the following commands:

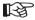

These commands cannot be executed if cyclic data update "Polling" is activated under the "C+M" tab sheet (chapter 7.9)!

Cyclic data update is indicated in the status bar via "POLLING":

"non-intrusive" position encoder is

(redundant) retrofitted".

detected and displayed in red letters in

the **Additional information** field, e.g. "MODBUS RTU double channel

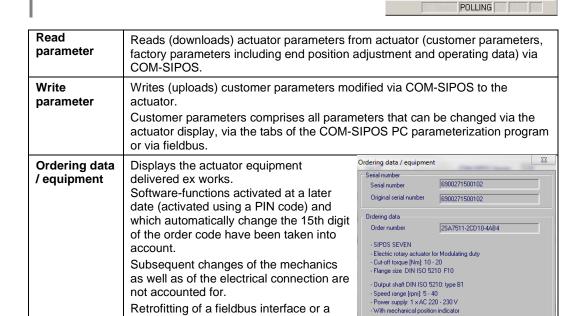

Spindle protection tube: without

Without add-ons for the electronics unit Positioner Round plug with screw connection

PROFITRON

Converter size: 750W Bluetooth module available

**End position** This function is useful for separate actuator set-up, if the display of adjustment the electronics unit is not accessible. Display The value deviation of the potentiometer during end position deviation of adjustment as well as the direction of rotation of the central wheel potentiometer required for zero adjustment are displayed. Replacement of a position encoder is supported by a dialog. Replacement position Required working steps are defined: encoder Replacement position encoder Connect the actuator with our PC and read in the position read position encoder data replace position encoder
Obsonnect the supply voltage from the actuator.
Replace the position encoder
Connect the supply voltage with the actuator.
AFTENTION: Do not activate the hand wheel! Cancel Recommissioning is not required! Change order This function is password protected. number Changing an order number may only be carried out by authorized persons! Real time A real time clock is only available for PROFITRON and HiMod. clock On delivery, date and time match the time zone of the manufacturer. Date and time can be taken over from the laptop (default setting) or be set individually by entries in the "Date" and "Time" fields. Setting the real time clock Real time clock actuator Date and time not registered yet! Read Date and time Date 28.11.2016 Accept date and time in actuator Close **Factory** Writes with the "Write EEPROM parameter" command all parameters of the original parameter (customer parameters, works parameters including end parameters position adjustment and operating data such as motor operating hours, number of cut-offs etc.) to the replacement electronics unit.

Page 18 Y070.339/EN

After replacing the electronics unit, this function allows for easy and swift

commissioning.

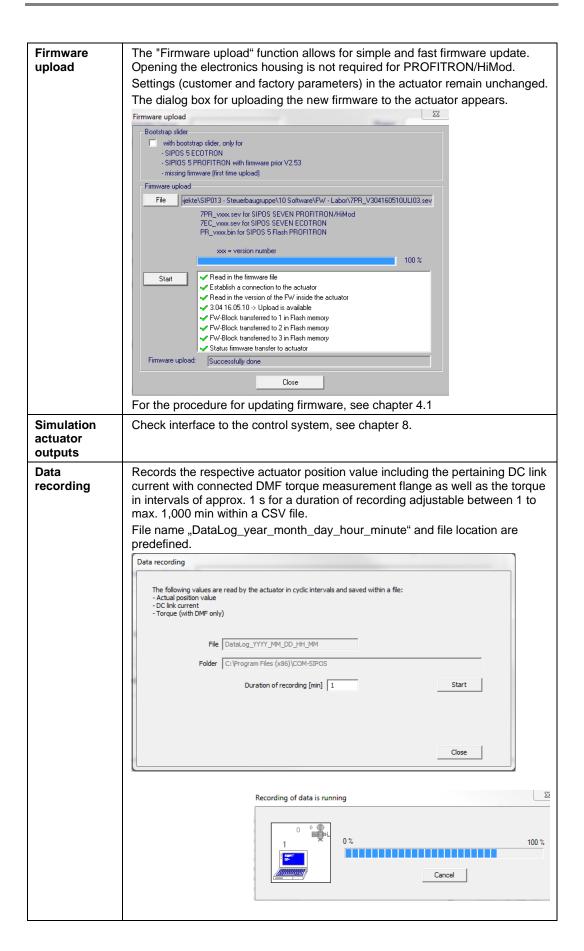

# 5.5 Interface

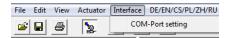

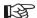

The set interface are stored until the next change!

The Interface menu contains the following command:

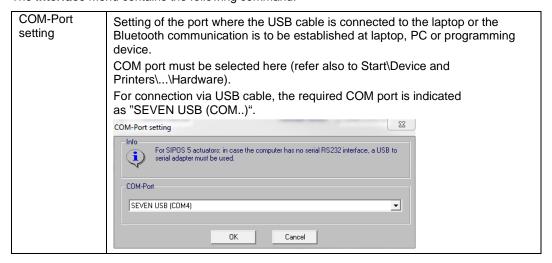

# 5.6 DE/EN/CS/PL/ZH/RU

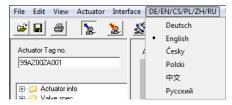

Use the DE/EN/CS/PL/ZH/RU menu to select the language.

Currently the German, English, Czech, Polish, Chinese and the Russian language are supported.

After installing the COM-SIPOS PC Parameterization program, the language of the operating system is set as default. If the language of the operating system is not available, English is selected

If required, perform language setting on laptop:

Start /Control Panel/All Control Panel Items/Region and Language.

The selected language is stored as default.

Page 20 Y070.339/EN

# 5.7 "?" (help)

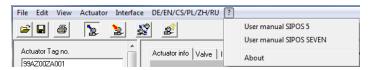

The ? menu contains the following commands:

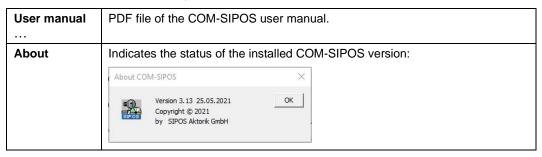

# 6 Direct commands via symbols

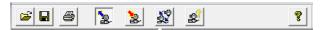

Frequently used commands can directly be executed with a single mouse-click on the icons in the icon bar.

| <b>=</b>                                                                                                    | Opens an actuator parameter file stored on the laptop (*.ste).  < equals "File" → "Open" >                                                                                                    |  |
|----------------------------------------------------------------------------------------------------|----------------------------------------------------------------------------------------------------|--|
|                                                                                                    | Once customer parameters have been changed, the actuator parameter file opened/downloaded from the actuator under the same name or in accordance with the settings made using the "Settings STE-file" command in the "File" menu is saved on the laptop.  < equals "File " > "Save" >                                                                             |  |
| Prints a summary of the actuator settings and diagnosis data. Example, schapter 10.  Prior to printout, the actuator parameter file must be opened or read from actuator connected selecting "Read Parameter" in the "Actuator" menu.  < equals "File " > "Print" > |                                                                                                    |  |
| de la company                                                                                                    | Reads the actuator parameters from the actuator (customer parameters, works parameters including end position adjustment and operating data) in COM-SIPOS.  < equals "Actuator" > "Read Parameter" >                                                                                                    |  |
|                                                                                                    | Writes the customer parameters modified via COM-SIPOS to the actuator.  < equals "Actuator" → "Write Parameter" >                                                                                                    |  |
| <b>\$</b> \$                                                                                                    | Writes all actuator parameters from the original actuator (customer parameters, works parameters including end position adjustment and operating data) to the replacement electronics unit.  After replacing the electronics unit, this function allows for easy and swift commissioning.  < equals "Actuator" → "Factory parameter" → "Write EEPROM parameter" > |  |
| <b>₩</b>                                                                                                    | Shows information on the actuator equipment delivered ex works incl. subsequently activated software functions.  Retrofitting of a fieldbus interface or the "non-intrusive" position encoder was detected and displayed.  < equals "Actuator" → "Ordering data / equipment" >                                                                                    |  |
| <b>?</b>                                                                                                    | Shows information on the current COM-SIPOS version. < equals "?" → "About" >                                                                                                    |  |

Page 22 Y070.339/EN

# 7 Tab sheets for parameters and current values

The actuator parameters and current values are shown on topic-specific tab sheets.

Click on the label to open the corresponding tab sheet.

Actuator info Valve Inputs/Outputs | Security | Other | SW functions | Fieldbus | Torque curve | C+M | Diagnosis | State of unit |

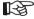

Parameters can only be displayed once the connection between actuator and COM-SIPOS has been established (see chapter 2.5) and the actuator parameters have been read in COM-SIPOS (see chapter 3.1)!

Depending on the purpose, it can either be a file stored on the laptop and opened with COM-SIPOS (see chapter 5.1, "File" menu, "Open" command) or the actuator parameter file read from the actuator (see chapter 5.4, "Actuator" menu, "Read Parameter" command)!

Direct selection of the selection of the searched parameters/current values can be made quickly via the lateral explorer navigation.

Clicking the desired topic in the explorer opens the respective tab and highlights the corresponding topic in yellow.

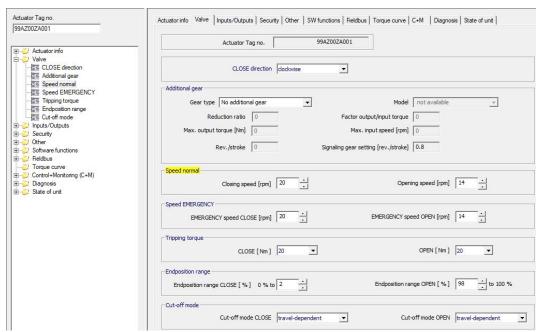

# Actuator Tag no. Actuator TAG no. stored in the actuator is shown as identification in the field above the explorer and in most tabs. If the Actuator TAG no. has not yet been assigned, it can be entered in the field above the explorer or, if the explorer is closed, in the Actuator info tab. Select "Write Parameter" in the "Actuator" menu to accept the Actuator TAG no. and display it in all tabs.

# 7.1 Actuator info

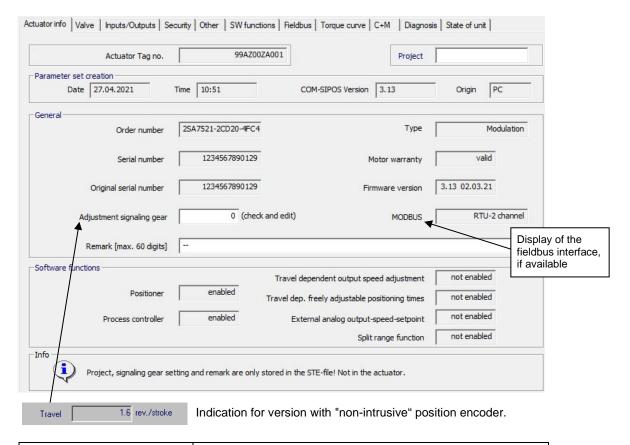

| Project | Project name |
|---------|--------------|
|         |              |

#### Parameter set creation

| Date              | Date on which the actuator parameters were downloaded.                                              |  |  |
|-------------------|----------------------------------------------------------------------------------------------------|--|--|
| Time              | Time at which the actuator parameters were downloaded.                                              |  |  |
| COM-SIPOS Version | Actuator parameters were downloaded with this COM-SIPOS version.                                    |  |  |
| Origin            | Indicates the origin of the current data record:  PC = data read from the actuator using COM-SIPOS. |  |  |
|                   | flash drive = data from the actuator saved on USB flash drive.                                      |  |  |

Page 24 Y070.339/EN

# General

| Order number                            | Actuator order number.                                                                                                    |  |
|-----------------------------------------|----------------------------------------------------------------------------------------------------|--|
| Туре                                    | Duty classification of the actuator: ON-OFF, Inching, Modulating or continuous Modulating.                                                                                      |  |
| Serial number                           | 13-digit number of the electronics unit for manufacturer identification of the actuator.                                                                                        |  |
| Motor warranty                          | "valid" or "not valid".                                                                                                    |  |
| Original serial number                  | 13- digit number of the originally delivered electronics unit (only in case of replacement). On delivery of an actuator serial number and original serial number are identical. |  |
| Firmware version                        | Version no. of the firmware (e.g. 3.04 10.05.16 → Version 3.04 as of 10.05.2016).                                                                                               |  |
| Adjustment signaling gear [rev./stroke] | After successful commissioning, the user can enter the signaling gear adjustment for documentation purposes in the STE-file.                                                    |  |
| Travel [rev./stroke]                    | The exact travel is shown for version with "non-intrusive" position encoder.                                                                                                    |  |
| Remark<br>[max. 60 digits]              | The customer can enter a remark. The max. number of digits that can be entered is 60.                                                                                           |  |

# **Software functions**

| Positioner                                           |                                                                                                    |  |
|------------------------------------------------------|----------------------------------------------------------------------------------------------------|--|
| Process controller                                   | enabled" or "not enabled".                                                                                                    |  |
| Travel dependent output speed adjustment             | Each software function can be activated at the device itself at a later date, using a PIN code (PROFITRON and HiMod only)!  Some functions require additional hardware options e.g. |  |
| Travel dependent freely adjustable positioning times |                                                                                                    |  |
| External analog output-<br>speed-setpoint            | a second analog input!                                                                                                    |  |
| Split-range function                                 |                                                                                                    |  |

# 7.2 Valve

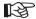

- The ECOTRON version has no "Speed emergency" and different speeds for operation in CLOSE and OPEN directions can also not be set!
  - The speed set under "Closing speed" is also applied for operation in direction OPEN.
- For 2SG7 part-turn actuator, the tripping torque cannot be changed, for 2SQ7 part-turn actuator, the tripping torque cannot be changed via parameter!
- An additional gear can only be entered for PROFITRON-/HiMod version (not for 2SG7 and 2SQ7)!

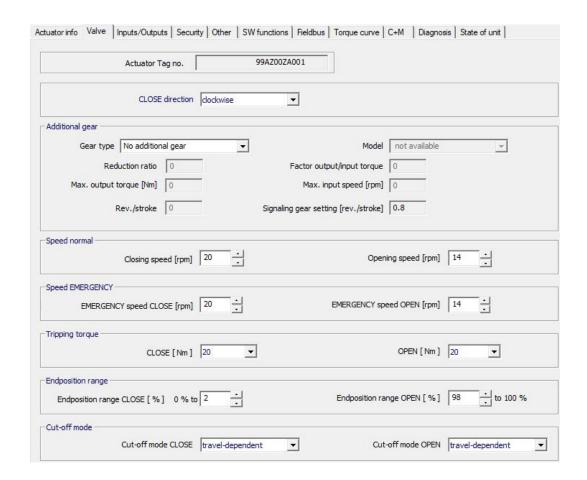

"clockwise" or "anti-clockwise" (not for 2SQ7).

If this parameter is changed and stored, new end position adjustment of the actuator must be performed!

Page 26 Y070.339/EN

# **Additional gear**

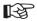

Once an additional gear is entered, the actuator software will use the physical units of the actuator – additional gear combination for calculation, e.g. positioning speed [mm/min] and tripping force [kN] when mounting a linear thrust unit!

The new valve-related parameter values are also shown in the actuator display!

| Gear type                          |                                                                                                    |  |  |
|------------------------------------|----------------------------------------------------------------------------------------------------|--|--|
| No additional gear                 | Either no additional gear is mounted or the additional gear mounted to the actuator shall not be considered by the actuator software. |  |  |
| <ul> <li>Rotary gearbox</li> </ul> | Selection of the gearbox type to be considered by the actuator                                                                        |  |  |
| Part-turn gearbox                  | software.                                                                                                    |  |  |
| Linear thrust unit                 |                                                                                                    |  |  |
| Model                              |                                                                                                    |  |  |
| User-defined                       | Select "User-defined" if the additional gear mounted is not included in the gear selection list.                                      |  |  |
| • GS<br>"<br>2SP78                 | Selection of known, already predefined gear types which can basically be mounted to the actuator.                                     |  |  |

The following four indication fields show the gear data of the known, predefined gearbox type (cannot be modified) or must be used for entering the data of user-defined gearbox types:

| Reduction ratio resp. Spindle pitch [mm]                   | The reduction ratio is the ratio between speed at gearbox input and speed at gearbox output.  The following values can be set for - rotary gearboxes: 1.0 to 100, - part-turn gearboxes: 1 to 10000.  For linear thrust units a spindle pitch [mm] between 1 and 100 can be set.                |  |  |
|------------------------------------------------------------|----------------------------------------------------------------------------------------------------|--|--|
| Factor output/input torque resp. Factor output/input force | The "output/input" factor indicates the amount by which the torque or force at the gearbox output exceeds the torque or force at the gearbox input.  The following values can be set for - rotary gearboxes: 0.1 to 500, - part-turn gearboxes: 1.0 to 5000, - linear thrust units: 1.0 to 100. |  |  |
| Max. output torque [Nm] resp. Max. output force [kN]       | Maximum permissible torque or force that can be applied to the additional gear.  The following values can be set for - rotary gearboxes (Nm): 1 to 50000, - part-turn gearboxes (Nm): 10 to 500000, - linear thrust unit (kN): 1 to 1000.                                                       |  |  |
| Max. input speed [rpm]                                     | Maximum permissible input speed at additional gear.                                                                                                    |  |  |

The following two indication fields are not relevant for version with "non-intrusive" position encoder and are therefore not shown:

| Rev./stroke resp. Positioning angle [°] resp. Stroke [mm] | Valve-related indication describing the travel from OPEN to CLOSE.  The following values can be set for - rotary gearboxes (Rev./stroke): 0.1 to 9900, - part-turn gearboxes (°): 1 to 360, - linear thrust unit (mm): 1 to 10000. |  |  |
|-----------------------------------------------------------|----------------------------------------------------------------------------------------------------|--|--|
| Signaling gear setting [rev./stroke]                      | When entering an additional gear, the signaling gear setting is adjusted to zero. This also applies if the value for rev./stroke, positioning angle or stroke was subsequently modified.                                           |  |  |
|                                                           | The required signaling gear setting can only be calculated by the actuator software. The required signaling gear setting will only be displayed after the "Write parameter" command!                                               |  |  |

# Speed normal

| Closing speed<br>[rpm] / [s/90°] | Speed values (2SA7) or positioning time values (2SG7 and 2SQ7) can be set within the type-dependent range (see actuator rating |
|----------------------------------|----------------------------------------------------------------------------------------------------|
| Opening speed<br>[rpm] / [s/90°] | plate).                                                                                                    |

# **Speed EMERGENCY**

| EMERGENCY speed<br>CLOSE<br>[rpm] / [s/90°] | EMERGENCY speed (2SA7) or EMERGENCY positioning time (2SG7 and 2SQ7) in close direction. |
|---------------------------------------------|------------------------------------------------------------------------------------------|
| EMERGENCY speed<br>OPEN<br>[rpm] / [s/90°]  | EMERGENCY speed (2SA7) or EMERGENCY positioning time (2SG7 and 2SQ7) in open direction.  |

#### **Tripping torque**

| CLOSE [Nm] | Tripping-torque can be set in steps of 10 % of T <sub>Cmax</sub> :                                                                                         |  |
|------------|----------------------------------------------------------------------------------------------------|--|
| OPEN [Nm]  | 2SA7 <b>0</b> /2SA7 <b>3</b> : T <sub>Cmin.</sub> = 30 % T <sub>Cmax.</sub><br>2SA7 <b>5</b> /2SA7 <b>8</b> : T <sub>Cmin.</sub> = 50 % T <sub>Cmax.</sub> |  |

# **End position range**

| End position range<br>CLOSE [%] | Within the end position range, speed set to a predefined (slow) position speed. In torque-dependent cut-off mode, a torque trip |  |
|---------------------------------|----------------------------------------------------------------------------------------------------|--|
| End position range<br>OPEN [%]  | within this range signals a valid torque cut-off, whilst outside the range, a fault will be signaled.                           |  |

# **Cut-off mode**

| Cut-off mode CLOSE | "travel-dependent" or "torque dependent".                                                              |  |  |
|--------------------|----------------------------------------------------------------------------------------------------|--|--|
| Cut-off mode OPEN  | If this parameter is changed and stored, new end position adjustment of the actuator must be performed |  |  |

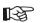

For parameterized additional gears, the respective physical units will be displayed! Indication for

- Rotary gearbox: Speed [rpm] and Tripping torque [Nm],

Part-turn gearbox: Positioning time [s/90°] and Tripping torque [Nm],
 Linear thrust unit: Positioning speed [mm/min] and Tripping force [kN].

Page 28 Y070.339/EN

# 7.3 Inputs/Outputs

逐

For the ECOTRON version, only the "Signaling set" and the "Remote control" can be changed!

| Actuator info   Valve   Inpu                     | ts/Outputs   Security   Other   SW functions   Fieldbus |                                 | unit            |
|--------------------------------------------------|---------------------------------------------------------|---------------------------------|-----------------|
| Actuator Tag no. 99AZ00ZA001                     |                                                         | Binary outputs Signal:          | Level:          |
|                                                  | ,                                                       | Output 1 End position OPEN      | ▼ NO ▼          |
| Binary inputs                                    | EMERGENCY NO = NO = normally open                       | Output 2 End position CLOSED    | ▼ NO ▼          |
| (OPEN, CLOSE, NO<br>STOP, Mode)                  | input NO → NC = normally dosed                          | Output 3 Torque OPEN reached    | ▼ NC ▼          |
| Mode input                                       | No function 🔻                                           | Output 4 Torque CLOSE reached   | ▼ NC ▼          |
| Remote control                                   | Analog: Positioner AI1 ▼                                | Output 5 Fault                  | ▼ NC ▼          |
| Alternative control mode<br>(STOP-signal active) | not active 🔻                                            | Output 6 Local                  | ▼ NO ▼          |
|                                                  | Time control setting                                    | Output Z Blinker                | ▼ NO ▼          |
|                                                  |                                                         | Output 8 Warning motor temp.    | ▼ NC ▼          |
| Analog input 1 (AI1)                             |                                                         | NO = normally open ; NC =       | normally closed |
| Range:                                           | Slope :                                                 | Signaling set: 1 2 3            | 3 4             |
| 4 - 20 mA                                        | rising                                                  | ☐ Hold setting                  |                 |
| Analog input 2 (AI2)                             |                                                         | - Intermediate contacts         |                 |
| Range :                                          | Slope :                                                 | CLOSE [ %] 0 % 0 - OPEN [ %]    | 100 - to 100 %  |
| not enabled 🔻                                    | not enabled                                             | Analog output 1 (AO1)           | 1 4             |
| Threshold open circuit an                        | alog inputs                                             | Output value : Range:           | Slope:          |
| Lower threshold [mA]                             | 3.6 Upper threshold [mA] 21                             | Position actual value 4 - 20 mA | ▼ rising ▼      |
| Adaptation valve flow cha                        | aracteristics                                           | Analog output 2 (AO2)           |                 |
| Valve curve adaptation                           | n: Feedback:                                            | Output Range:                   | Slope:          |
| Without                                          | ▼ Valve position ▼                                      | not enabled volume not enabled  | not enabled     |

| Binary inputs             | The level for the binary inputs can be set to:                                                                                                    |
|---------------------------|----------------------------------------------------------------------------------------------------|
| (OPEN, CLOSE, STOP, Mode) | NO (normally open) = 24/48 V DC (high active)                                                                                                    |
| EMERGENCY input           | NC (normally closed) = 0 V DC (low active).                                                                                                    |
|                           | The level for the EMERGENCY binary input can be set separately.                                                                                                    |
| Mode input                |                                                                                                    |
| No function               | Binary "Mode" input is not used.                                                                                                    |
| Interlock LOCAL/REMOTE    | This control system prevents control mode change-over of the actuator between REMOTE and LOCAL.  Signal = active: Change-over interlocked.  Signal = not active: Change-over possible.                              |
| Enable motor operation    | From the control system, motor operation of the actuator can be enabled or disabled (motor lock).  Signal = high (24/48 V): Actuator can be operated.  Signal = low (0 V): The actuator is not ready for operation. |
| Enable LOCAL              | The DCS can enable or restrict local actuator operation.  Signal = active: Operation possible.  Signal = not active: Only observing possible.                                                                       |

| Remote control                              | Possible modes:                                                                                                    |
|---------------------------------------------|----------------------------------------------------------------------------------------------------|
| Binary: Permanent contact                   | Permanent contact signal with OPEN and CLOSE commands.                                                                                                    |
| Binary: Pulse contact                       | Pulse contact signal with OPEN, CLOSE and STOP commands.                                                                                                    |
|                                             | Control with remote pulse contact is available only if the mode "Alternative control mode" is set to "non-active"!                                                    |
| Binary: Proportional move                   | Change of position proportional to pulse length:  Change of position [%] = puls length run time x 100 %                                                               |
|                                             | Run time setting is made within "Other" tab sheet.                                                                                                    |
| Analog: Positioner Al1                      | Positioner with setpoint via analog input Al1.                                                                                                    |
| Analog: Positioner Al2                      | Positioner with setpoint via analog input Al2.                                                                                                    |
| Analog: Process controller Al1              | Process controller with setpoint via analog input Al1.                                                                                                    |
| Analog: Process controller Al2              | Process controller with setpoint via analog input Al2.                                                                                                    |
| Internal: Process controller fixed setpoint | Process controller with fixed setpoint.                                                                                                    |
| Internal: Time control                      | Control of the actuator at specified times.  Up to 10 switching points can be parameterized here.  Time: Hour and minute  Operation command: Deactivated, CLOSE, OPEN |
| Fieldbus: Permanent contact                 | Permanent contact signal via fieldbus with OPEN and CLOSE commands.                                                                                                   |
| Fieldbus: Proportional move                 | Description, see "Binary: Proportional move".                                                                                                    |
| Fieldbus: Positioner                        | Positioner with setpoint value via fieldbus.                                                                                                    |
| Fieldbus: Process controller                | Process controller with setpoint value via fieldbus.                                                                                                    |
| Alternative control mode                    |                                                                                                    |
| (STOP-signal active)                        | Possible second control mode:                                                                                                    |
| non-active                                  | The control mode chosen via parameter "Remote control" is active - independent of the STOP signal.                                                                    |
| Binary: Permanent contact                   | Binary STOP signal is active and parameter "Remote                                                                                                    |
| Binary: Proportional move                   | control" is not set to "Binary: Pulse contact":                                                                                                    |
| Analog: Positioner Al1                      | The control mode chosen here, via parameter "Alternative control mode" is active.                                                                                     |
| Analog: Positioner Al2                      |                                                                                                    |
| Analog: Process controller Al1              | Binary STOP signal is not active:                                                                                                    |
| Analog: Process controller Al2              | The control mode chosen via parameter "Remote control" is active.                                                                                                    |
| Internal: Process controller fixed setpoint | Remote control is active.                                                                                                    |
| Internal: Time control                      |                                                                                                    |
| Fieldbus: Permanent contact                 |                                                                                                    |
| Fieldbus: Proportional move                 |                                                                                                    |
| Fieldbus: Positioner                        |                                                                                                    |
| Fieldbus: Process controller                |                                                                                                    |

Page 30 Y070.339/EN

# Analog input 1 (Al1)

Depending on the application and activated software function, this analog input can be used e.g. for the **position setpoint**, **external analog output speed setpoint** or for **process setpoint**.

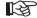

For the control modes "Internal: Process controller fixed setpoint" and "Fieldbus: Process controller" a process controller can be activated subsequently, even if the actuator does not have an additional analog interface (AI2 + AO2).

In this case the process actual value has to be connected to the analog input 1!

| Range:                                                                   |                                                             |  |  |  |
|--------------------------------------------------------------------------|-------------------------------------------------------------|--|--|--|
| • 4 – 20 mA                                                              | Detection of open-circuit behavior is possible (live zero). |  |  |  |
| • 0 – 20 mA Detection of open-circuit behavior not possible (dead zero). |                                                             |  |  |  |
| Slope:                                                                   |                                                             |  |  |  |
| • rising                                                                 | 20 mA corresponds to 100 % OPEN.                            |  |  |  |
| • falling                                                                | 20 mA corresponds to 0 % OPEN.                              |  |  |  |

# Analog input 2 (Al2)

Depending on the application and activated software function, this analog input can be used e.g. for input for the actual process value.

| Range:      |                                                              |
|-------------|--------------------------------------------------------------|
| • 4 – 20 mA | Detection of open-circuit behavior is possible (live zero).  |
| • 0 – 20 mA | Detection of open-circuit behavior not possible (dead zero). |
| Slope:      |                                                              |
| • rising    | 20 mA corresponds to 100 %.                                  |
| • falling   | 20 mA corresponds to 0 %.                                    |

# Threshold open circuit analog inputs

Detection of open circuit is only possible for analog current signal 4-20 mA. Without adaptation, open circuit behavior will only be detected if the current signal is outside the range of 3.6-21 mA.

| Lower threshold (mA) | Possible setting for the lower threshold: 0 to 3.6 mA. Default setting is <b>3.6 mA</b> . |
|----------------------|-------------------------------------------------------------------------------------------|
| Upper threshold (mA) | Possible setting for the upper threshold: 20 to 22 mA. Default setting is <b>21 mA</b> .  |

#### Adaptation valve flow charateristics

This function is only available for positioners with set control mode "Analog: Positioner AI." or "Fieldbus: Positioner"! Curve adaptation is only possible with one of the two stored valve curves "Equal percentage" or "Quick opening"!

| Valve curve adaptation |                                                                                                    |
|------------------------|----------------------------------------------------------------------------------------------------|
| Without                | Default setpoint curve.                                                                                                    |
| Equal percentage       | Exponential increase of the flowrate with the travel.  Same relative changes of the stroke result in same relative change of the flowrate.                         |
| Quick opening          | A large change in flowrate for a small valve lift from the CLOSED end position.  Moving towards OPEN, the change in the flowrate is reduced in a nonlinear manner. |
| Feedback               | If the "Valve curve adaptation" parameter was set to<br>"Equal percentage" or "Quick opening", the actual value can be<br>adapted accordingly:                     |
| Valve position         | The actual value signaled to the DCS corresponds to the valve position.                                                                                            |
| Flow rate              | The actual value signaled to the DCS corresponds to the flowrate [%] according to the the predefined characteristic curve.                                         |

# **Binary outputs**

The "Output 1" to "Output 8" signal outputs can be adjusted as follows:

| Signal:                                  |                                                                                                    |
|------------------------------------------|----------------------------------------------------------------------------------------------------|
| <ul><li>Not used</li></ul>               | Output is not used.                                                                                                    |
|                                          | The signal is active when:                                                                                                    |
| End position CLOSED                      | the actuator has cut-off in the CLOSED end position.                                                                                                    |
| End position OPEN                        | the actuator has cut-off in the OPEN end position.                                                                                                    |
| Torque CLOSE reached                     | the actuator has cut-off in CLOSE direction torque-dependently.                                                                                                    |
| Torque OPEN reached                      | the actuator has cut-off in OPEN direction torque-dependently.                                                                                                    |
| Torque CL/OP reached                     | the actuator has cut-off in OPEN or CLOSE direction torque-dependently.                                                                                                    |
| • Fault                                  | a fault has occurred.                                                                                                    |
| Blinker                                  | the actuator operates.  During operation the signal changes between "high" and "low" state every 2 sec.                                                                                 |
| Ready                                    | the actuator can be operated.                                                                                                    |
| Ready + REMOTE                           | the actuator can be operated from REMOTE.                                                                                                    |
| Local                                    | the actuator is in "Local operation" mode.                                                                                                    |
| Intermediate contact CL                  | the position of the actuator is between 0 % and the position set in the "Intermediate contacts CLOSE [%] 0 % to" parameter.                                                             |
| Intermediate contact OP                  | the position of the actuator is between the position set in the "Intermediate contacts OPEN [%]" parameter and 100 %.                                                                   |
| Fault motor temperature                  | the maximum motor temperature has been exceeded.                                                                                                    |
| Warning motor temp.                      | the motor warning temperature has been exceeded (not for 2SG7).                                                                                                    |
| Fault external voltage                   | low voltage or high voltage has been detected, or power supply has been failed.                                                                                                    |
| Maintenance                              | a maintenance period has elapsed.                                                                                                    |
| <ul> <li>Run indication CLOSE</li> </ul> | the actuator operates in direction CLOSE.                                                                                                    |
| <ul> <li>Run indication OPEN</li> </ul>  | the actuator operates in direction OPEN.                                                                                                    |
| • Run indication OPEN/CLOSE              | the actuator operates in direction OPEN or CLOSE.                                                                                                    |
| Blinker + end position CL                | the actuator operates in direction CLOSE and when the actuator has cut-off in the CLOSED end position.  During operation the signal changes between "high" and "low" state every 2 sec. |
| Blinker + end position OP                | the actuator operates in direction OPEN and when the actuator has cut-off in the OPEN end position.  During operation the signal changes between "high" and "low" state every 2 sec.    |
| Travel end CLOSE                         | For travel dependent cut-off : Position 0 %, resp.                                                                                                    |
| Travel end OPEN                          | 100 % reached, or For torque dependent cut-off: inside the respective end position range.                                                                                               |
| .evel:                                   | Poolitori rungo.                                                                                                    |
| • NO                                     | i.e. 24/48 V DC signal = active.                                                                                                    |
| • NC                                     | i.e. 0 V signal = active.                                                                                                    |
| - 110                                    | 1.0. 0 v digital – dolivo.                                                                                                    |

Page 32 Y070.339/EN

| Signaling set: | For ECOTRON, it is possible to choose between four different output signal sets with five fixed signals each.  Level NO (i.e. 24/48 V DC signal = active) or NC (i.e. 0 V signal = active) defined for each signal cannot be changed.  Signals and levels are displayed under "Output 1" to "Output 5": |    |                        |    |                        |    |                      |    |
|----------------|----------------------------------------------------------------------------------------------------|----|------------------------|----|------------------------|----|----------------------|----|
| 1 2 3 4        | 1                                                                                                    |    | 2                      |    | 3                      |    | 4                    |    |
| •              | Travel end OPEN                                                                                                    | NO | End position<br>OPEN   | NO | End position<br>OPEN   | NO | Travel end OPEN      | NO |
|                | Travel end<br>CLOSE                                                                                                    | NO | End position<br>CLOSED | NO | End position<br>CLOSED | NO | Travel end<br>CLOSE  | NO |
|                | Torque CL/OP reached                                                                                                    | NC | Blinker                | NO | Fault                  | NC | Ready + Remote       | NO |
|                | Ready + Remote                                                                                                    | NO | Ready + Remote         | NO | Local                  | NO | Torque OPEN reached  | NC |
|                | Warning motor temp.*                                                                                                    | NC | Warning motor temp.*   | NC | Warning motor temp.*   | NC | Torque CLOSE reached | NC |
|                | * for 2SG7 "Fault motor temperature"                                                                                                    |    |                        |    |                        |    |                      |    |
| Hold setting   |                                                                                                    |    |                        |    |                        |    |                      |    |
| • 🗆            | Parameterization of the signal outputs can be changed.                                                                                                    |    |                        |    |                        |    |                      |    |
| • 🗹            | Adjusted parameterization of the signal outputs is retained until COM-SIPOS PC parameterization program is quit or deactivated. During "Read parameter" of another actuator, the parameterization of the signal outputs of the latter is not considered and the stored parameterization is accepted.    |    |                        |    |                        |    |                      |    |

# Intermediate contacts

| CLOSE [%] 0 % to  | The output signal "Intermediate contact CL" is active within the range between 0 % and the set value.   |
|-------------------|----------------------------------------------------------------------------------------------------|
| OPEN [%] to 100 % | The output signal "Intermediate contact OP" is active within the range between the set value and 100 %. |

# Analog output 1 (AO1)

Depending on the application and activated software function, this analog output can be used e.g. for the **position actual value** or for **process actual value** (if process controller is active).

| Output value:         |                                                     |
|-----------------------|-----------------------------------------------------|
| Position actual value |                                                     |
| Range:                |                                                     |
| • 4 − 20 mA           | Detection of open-circuit is possible (live zero).  |
| • 0 – 20 mA           | Detection of open-circuit not possible (dead zero). |
| Slope:                |                                                     |
| • rising              | 0 % = 0/4 mA, 100 % = 20 mA.                        |
| • falling             | 0 % = 20 mA, 100 % = 0/4 mA.                        |

# Analog output 2 (AO2)

Depending on the application and activated software function, this analog output can be used e.g. for **output for the process actual value.** 

| Output value:        |                                                     |
|----------------------|-----------------------------------------------------|
| Process actual value |                                                     |
| Range:               |                                                     |
| • 4 – 20 mA          | Detection of open-circuit is possible (live zero).  |
| • 0 – 20 mA          | Detection of open-circuit not possible (dead zero). |
| Slope:               |                                                     |
| • rising             | 0 % = 0/4 mA, 100 % = 20 mA.                        |
| • falling            | 0 % = 20 mA, 100 % = 0/4 mA.                        |

# 7.4 Security

| Actuator info   Valve   Inputs/Outputs | Security Other | SW functions | Fieldbus | Torque curve     | C+M                    | Diagnosis           | State of unit |   |
|----------------------------------------|----------------|--------------|----------|------------------|------------------------|---------------------|---------------|---|
| Actuator Tag no                        | ).             | 99AZ00ZA00   | )1       |                  |                        |                     |               |   |
| Motor temperature warning [°C]         | 135 · (r       | nax. 155 °C) |          | Error<br>EMERGEN | remote<br>CY positi    | -                   | keep position | • |
| Motor temperature                      | on             |              |          |                  | Close                  | tightly o           | on 🔻          |   |
| Motor                                  | off 🔻          |              |          |                  | Nove aga<br>olocked in |                     | 1             |   |
| Valve maintenance periods              |                |              |          |                  |                        |                     |               |   |
| Switching cycles<br>10000000           |                | Torque cut-  | offs     |                  |                        | Motor opera<br>2500 | ation hours   |   |

| Motor temperature   Limit temperature for the "Warning motor temperature" signal (not for 2SG7).   (not for 2SG7).                                                                                                    |       |
|----------------------------------------------------------------------------------------------------|-------|
| Motor temperature protection  Indicates whether the motor protection is active or not active (not for 2SG7).  The motor protection can only be switched off for PROFITRON/HiMod und only via the Drive Controll the actuator! | er at |

| Motor heating                | Here, you can activate the motor heating that ensures an average temperature of the motor of approx. 5 degrees C above the ambient temperature, thus preventing condensation.  The motor heating is recommended if the actuator is used in extremely fluctuating climatic conditions! |
|------------------------------|----------------------------------------------------------------------------------------------------|
| Error remote source          | Here you can program the response to a detected open circuit.  All inputs of the current remote control source (analog or fieldbus) are monitored.  The possible settings are:                                                                                                    |
| keep position                | Stay in current position.                                                                                                    |
| move to em. pos.             | Move to parameterized EMERGENCY position.                                                                                                    |
| keep process act. value      | The current actual process value is retained (process controller only).                                                                                                    |
| move to fixed proc.<br>setp. | The fixed process setpoint is approached and retained (with process controller only).                                                                                                    |
| Execute last command         | Last command is executed. This setting is only useful for control via fieldbus.                                                                                                    |
| EMERGENCY position [%]       | When the emergency command is active or open circuit is detected, if the "Error remote source". parameter is set to "move to em. pos.", the actuator automatically moves the valve to this position.                                                                                  |

Page 34 Y070.339/EN

| Close tightly                  | If within an end position range of the remote control command in direction of this end position is activated, the internal travel command remains activated until torque-dependent cut-off has been effected or until a remote control command in the opposite direction has been given.  The "close tightly" function is only possible in conjunction with the "torque-dependent cut-off" mode. |
|--------------------------------|----------------------------------------------------------------------------------------------------|
|                                | If the internal positioner ": Positioner" or process controller ": Process controller" is used in conjunction with "travel-dependent cut-off", the control pulse is also extended until the end position (0 %/100 %) is reached, in the same way as with the "Close tightly " function!                                                                                                    |
| Move again, if blocked in move | Automatic retry (max. 5x) to get over torque block (when outside travel limit range), 0 − 5 adjustable, 0 → no repeated start.                                                                                                    |

# Valve maintenance periods

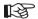

These maintenance limits have nothing to do with maintenance for the actuator and are only intended for maintenance planning of the valve!

| Switching cycles      | These settings can be used to define maintenance intervals at                                                            |
|-----------------------|----------------------------------------------------------------------------------------------------|
| Torque cut-offs       | which the actuator should activate the "maintenance" signal. Intervals can be set for " <b>Switching cycles</b> " and/or |
| Motor operation hours | "Torque cut-offs" and/or                                                                                                 |
|                       | "Motor operation hours".                                                                                                 |

# 7.5 Other

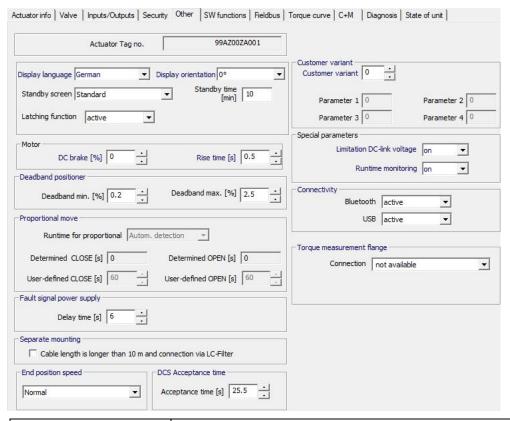

| Display language                      | Language of the texts in the actuator display.                                                                                                    |
|---------------------------------------|----------------------------------------------------------------------------------------------------|
| Display orientation                   |                                                                                                    |
| • 0°                                  | Depending on the mounting position, the display content can be turned for easier readability.  Default setting is 0°.                                                                                                    |
| 90° clockwise                         |                                                                                                    |
| • 180°                                |                                                                                                    |
| <ul> <li>90° anticlockwise</li> </ul> |                                                                                                    |
| Standby screen                        | If the Drive Controller is not operated for the set standby time, the display illumination will be reduced and the display will change to the standby screen:                                                                                                    |
| Standard                              | Status display                                                                                                    |
| Position                              | Display of the position in% or symbol for OPEN or CLOSE in an end position.                                                                                                    |
| <ul> <li>Position+Filling</li> </ul>  | Display of the position in% and with a level indicator.                                                                                                    |
| Position+Bar+Status                   | Display of the position in % and of a position bar and display of the actuator status.                                                                                                    |
| Fast to LOCAL                         | Pressing the Drive Controller in standby mode causes a switch-<br>over to LOCAL mode and the travel direction can be selected<br>immediately and the actuator operated.                                                                                                    |
| Latching function                     | If the Drive Controller is held down for longer than 3 seconds during local operation, 'Latching' appears in the display and the actuator continues to operate after the drive controller is released until the end position or the target position is reached or the Drive Controller is pressed again.  If the actuator is not to continue moving after the Drive Controller is released, then deactivate the Latching function.  Default setting is not active. |
| Standby time [min]                    | Time from the last operation until switching to the standby screen. Default setting is <b>10 min</b> .                                                                                                    |

Page 36 Y070.339/EN

| DC brake [%]                               | A value not equal to "0 %" triggers the DC brake via the integral frequency converter. The higher the value, the higher the DC braking current is set.  For a value of "0 %", the speed of the motor is reduced as quickly as possible to a standstill via the frequency converter. For nearly all operation points, this is the quickest way to achieve a standstill. We therefore recommend maintaining the default settings. |
|--------------------------------------------|----------------------------------------------------------------------------------------------------|
| <ul> <li>0 − 250</li> </ul>                | Default setting is 0 %.                                                                                                    |
| Rise time [s]                              | Ramp-up time from standstill to a predefined frequency. The shorter the time, the higher the acceleration of the motor (→ fast control, higher load on actuator and valve) and the higher the line current.                                                                                                    |
| • 0.1 – 1 (2SA70/3)<br>• 0.1 – 2 (2SA75/8) | Time from motor switch-on to reaching a reference speed; influences the control accuracy/ switch-on duration.  Default setting is <b>0.5 s</b> .                                                                                                    |

#### **Deadband positioner**

The positioner is an adaptive positioner, i.e. the deadband (response threshold) is continuously and automatically adapted to the controlled system. Depending on the process requirement, the minimum and maximum values of the dead band can be set.

| Deadband min. [%] | 0.2 – 5 Default setting is <b>0.2</b> %. |
|-------------------|------------------------------------------|
| Deadband max. [%] | 0.2 – 5                                  |
|                   | Default setting is 2.5 %.                |

# **Proportional move**

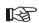

This function is only available with positioner with set control mode "Binary: Proportional move" or "Fieldbus: Proportional move"!

The run time (positioning time from one end position to another) is required for proportional move. The actuator is able to determine this value, or the user performs a measurement and presets the value.

| Runtime for proportional move:   |                                                                                                    |
|----------------------------------|----------------------------------------------------------------------------------------------------|
| Autom. detection                 | Automatic determination of run time.                                                                                                    |
| <ul> <li>User-defined</li> </ul> | Run time is defined by the user.                                                                                                    |
| Determined CLOSE [s]             | After a new end position adjustment or change of the ramp-up time,                                                                           |
| Determined OPEN [s]              | the run time is determined anew. For correct determination, the actuator must be operated at least 3 % in one direction of the total travel. |
| User-defined CLOSE [s]           | The run times for OPEN and CLOSE can be subject to different                                                                                 |
| User-defined OPEN [s]            | settings. Possible setting for the operating time: 5 to 3276 s. Default setting is <b>60 s</b> .                                             |

### Fault signal power supply

Delay time until "Low voltage" or "Power supply fault" fault signal is set.

| Delay time [ s ] | If the mains voltage exceeds the tolerance of -30 % / +15 % the |
|------------------|-----------------------------------------------------------------|
|                  | fault signal will not be set until the delay time has expired.  |
|                  | Possible setting for the delay time: 0 to 25 s.                 |
|                  | Default setting is <b>6 s</b> .                                 |

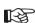

# Separate mounting

Correct parameterization is important for fault-free operation of the actuator!

| Cable length exceeding<br>10 m and connection via<br>LC filter | For incorrect setting, a block might not be detected and the actuator switches off at lower torque. |
|----------------------------------------------------------------|----------------------------------------------------------------------------------------------------|
| • 🗆                                                            | Setting if no separate mounting or separate mounting of less than 10 m is used.                     |
| • 🗹                                                            | Setting for separate mounting with cable length larger than 10 m with LC.                           |

### **End position speed**

| Normal           | Depending on the type, the actuator operates at fixed speed within the end position ranges.                                                                                                    |
|------------------|----------------------------------------------------------------------------------------------------|
| Quick Start      | The actuator immediately operates at the parameterized speed OPEN or CLOSE from an end position.  If the end position cut-off mode is set to "torque-dependent", this happens after approx. 1 sec.                                                                                                    |
| Quick Start/Stop | Leaving an end position is identical to the "Quick Start" setting.  When approaching an end position, the actuator operates at the parameterized OPEN or CLOSE speed within the end position ranges until close to the end position and comes to standstill at reduced speed without overriding the end position.  "Quick Stop" is not active for torque-dependent cut-off mode!  If the end position cut-off mode is set to "torque-dependent", the actuator operates to this end position at a fixed speed (type dependent). |

#### **DCS** Acceptance time

Should the DCS cancel an operation command, the actuator may still continue its operation if e.g. the "Close tightly" function is activated or "Remote control" is set to "Proportional move". Should the end position be reached due to the continued operation or torque-dependent cut-off mode occur both within the end position range and the set acceptance time, the respective indication ("End position ..." or "Torque ... reached") is signaled to the DCS.

Outside the set acceptance time and for "0" setting, a signal to the DCS will only be sent once an operation command in the same direction is issued.

| Acceptance time (s) | Possible setting for acceptance time: 0 to 25,5 s. |
|---------------------|----------------------------------------------------|
|                     | Default setting is 25.5 s.                         |

Page 38 Y070.339/EN

# **Customer variant**

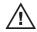

# Unauthorized setting of customer variants can lead to damage to the actuator/valve/plant!

| Customer variant | Customer specific programming varying from standard firmware is coded with a number different from "0" (see appendix to instruction manual for specific customer variant).  Some customer-specific software programming is not free of charge.  The activation of such a customer variant is stored in the firmware on actuator delivery and remains available after a firmware update!  Customer variants subject to charges are displayed and whether they are activated or not:  - Unlocked customer variant, subject to charges: |
|------------------|----------------------------------------------------------------------------------------------------|
|                  | - Locked customer variant, subject to charges:  Customer variant 6 available for a fee locked                                                                                                    |
|                  | Any locked customer variant may be activated at a later date by entering the appropriate PIN (subject to charges!) at the actuator.                                                                                                    |
| Parameter 1      | Certain customer-specific programming options have variable                                                                                                    |
| Parameter 2      | setting values. Via "Parameter 1" to "Parameter 4", the variables can be set in accordance with the specifications in the                                                                                                    |
| Parameter 3      | supplementary operation instructions of the customer variant.                                                                                                    |
| Parameter 4      |                                                                                                    |

# **Special parameters**

| Limitation DC-link voltage | During actuator standstill, the continuously high connection voltage (operating voltage exploiting the voltage tolerance of up to +15%) will increase the DC-link voltage. This is limited electronically to a permissible value. |
|----------------------------|----------------------------------------------------------------------------------------------------|
|                            | Deactivating this function is only useful for very specific plant conditions and should only be performed after consulting SIPOS!                                                                                                 |
|                            | Default setting is <b>on</b> .                                                                                                    |
| • on                       | switched on.                                                                                                    |
| • off                      | switched off.                                                                                                    |
| Runtime monitoring         | The maximum run time for completing the travel is determined during the first operation after end position setting and is saved in the actuator.                                                                                  |
|                            | During future operation, it will be checked whether the position reached in a certain run time is plausible. If this is not the case, the actuator signals a "Run time error".                                                    |
|                            | Default setting is <b>on</b> .                                                                                                    |
| • on                       | switched on.                                                                                                    |
| • off                      | switched off.                                                                                                    |

#### **Bluetooth**

| Bluetooth  | PROFITRON/HiMod are equipped with Bluetooth.  It is possible to activate or deactivate Bluetooth.  Bluetooth is active by default.                      |
|------------|----------------------------------------------------------------------------------------------------|
| not active | Bluetooth-Modul is not active.                                                                                                    |
| • active   | Bluetooth-Modul is active.                                                                                                    |
| USB        | PROFITRON/HiMod are equipped with a USB interface. It is possible to activate or deactivate the USB interface. By default, the USB interface is active. |
| not active | USB-Interface is not active.                                                                                                    |
| • active   | USB-Interface is active.                                                                                                    |

# Torque measurement flange

If a torque measurement flange is mounted, the analog input for connection to the actuator and the torque measurement flange type can be selected.

| Connection                           |                                                                                                    |
|--------------------------------------|----------------------------------------------------------------------------------------------------|
| not available                        | No torque measurement flange mounted or the signal is not evaluated via the actuator despite a mounted torque measurement flange.                                |
| Analog input AI1                     | Signal evaluation and visualization of the torque curve are                                                                                                    |
| <ul> <li>Analog input Al2</li> </ul> | performed via the actuator.                                                                                                    |
| / maiog mpat/ mz                     | The analog input, to which the signal cable was connected, must be entered here.                                                                                 |
|                                      | The current torque is shown in the "C+M" tab sheet.                                                                                                    |
|                                      | In the "Torque curve" tab sheet, the torque characteristics CLOSE to OPEN and from OPEN to CLOSE can be recorded, saved and represented via "Read torque curve". |
| Туре                                 | Selection of the torque measurement flange to be considered by                                                                                                   |
| • 120 Nm (2SX7100-6A)                | the actuator software.                                                                                                    |
| • 500 Nm (2SX7100-6B)                |                                                                                                    |
| • 1000 Nm (2SX7100-6C)               |                                                                                                    |

#### Remote control unit

The remote control unit RCU provides the option to operate an actuator from a distance of up to 100 m and thus has the function of a second local control unit.

The actuator must be prepared for using a remote control unit.

Data exchange between actuator and remote control unit is made via a RS485 connection with just one 2/4-wire fieldbus cable.

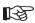

When connecting the remote control unit, the two termination resistors must be set to ON!

| Mode                | Activate the "Remote control unit" function both at the actuator and the remote control unit. |
|---------------------|-----------------------------------------------------------------------------------------------|
| Actuator            | The device set here is the actuator.                                                          |
| Remote control unit | The device set here is the Remote Control Unit.                                               |
| Baudrate            | Depending on the connection quality of the data exchange between                              |
| 6 Mbit/s            | the actuator and the remote control unit, 3 transmission speeds can be selected.              |
| • 3 Mbit/s          |                                                                                               |
| • 2 Mbit/s          | Should the connection quality not be sufficient reduce baud rate!                             |
|                     | Default setting is 6 Mbit/s.                                                                  |
| Active              | The function "Remote Control Unit" can be switched ON and OFF.                                |
| • no                | The function "Remote Control Unit" is switched OFF.                                           |

Page 40 Y070.339/EN

• yes The function "Remote Control Unit" is switched ON.

# 7.6 Software functions

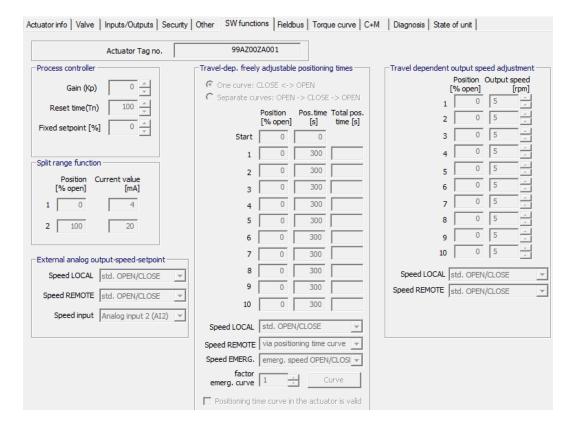

#### **Process controller**

The process controller is implemented as PI-controller. The process controller output is used as setpoint for the internal positioner.

Depending on the version, the setpoint feed for the process controller differs (process setpoint) and is programmed via the "Remote control" and/or "Alternative control mode" parameter, see chapter 7.3.

| Gain (Kp)        | Gain $K_p$ can be set within the range of -1.00 to +1.00. Default setting is <b>0</b> .             |
|------------------|----------------------------------------------------------------------------------------------------|
| Reset time (Tn)  | Reset time $T_n$ can be set within the range of $0.1 - 3000.0$ s. Default setting is <b>100 s</b> . |
| Fix setpoint [%] | Fixed percentage specification of the process setpoint for the process controller.                  |

#### Split range function

The split range function controls two and more actuators in series with just one analog signal 0/4 – 20 mA. A programmable portion of the analog signal is attributed to each actuator. The most prominent application is the bypass setup of two actuators.

With the split range function, the analog signal 0/4 - 20 mA can also be used for control in a parameterizable part of the travel.

The range is specified by entering a value pair (input current [mA] and the respective position [%]) for the start and another value pair for the end of range.

| Position [% open]  | Current value 1 for position 1                                                                                                    |
|--------------------|----------------------------------------------------------------------------------------------------|
| Current value [mA] | (current value 1 has to be less than current value 2)  Current value 2 for position 2  (position 2 has to be not equal to position 1) |

### **External analog output-speed-setpoint**

Setting of the output speed setpoint (positioning time) via an analog input according to the settings in the "Inputs/Outputs" tab sheet.

The output speed follows the analog signal within the output speed range.

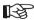

The **fixed** end position speed applies inside the **end position ranges** (type-dependent speed step)!

| Speed LOCAL                              | The external analog output speed setpoint can be chosen separately                                                                                                    |
|------------------------------------------|----------------------------------------------------------------------------------------------------|
| <ul> <li>std. OPEN/CLOSE</li> </ul>      | for REMOTE and LOCAL operation.                                                                                                    |
| via speed input                          | With the "std. OPEN/CLOSE" parameter value the actuator operates with set parameters "closing speed" and "opening speed".                                                                                                    |
| Speed REMOTE                             | With the parameter value "via speed input" the actuator operates according to the setpoint signal 0/4 – 20 mA.  If the EMERGENCY command is present, the actuator is operated at the parameterized speed "Emergency speed CLOSE" or "Emergency speed OPEN" in the "Valve" tab according to the behavior set under "Error remote source" in "Security" tab! |
| std. OPEN/CLOSE                          |                                                                                                    |
| via speed input                          |                                                                                                    |
| Speed input                              |                                                                                                    |
| <ul> <li>Analog input 1 (Al1)</li> </ul> | If an analog input Al2 is available, you may decide at your own discretion whether the setpoint is to be defined via Al1 or Al2.                                                                                                    |
| <ul> <li>Analog input 2 (Al2)</li> </ul> |                                                                                                    |

#### Travel-dep. freely adjustable positioning times

This function enables positioning time definition with an accuracy of seconds of up to 10 consecutive sections of the travel.

The subdivision of the travel for operation in OPEN and CLOSE directions can be equal to "One curve" or different to "Separate curves".

"Separate curves" is activated in the following representation:

| 0 |   | Programming is performed from direction CLOSE to direction OPEN.                           |
|---|---|--------------------------------------------------------------------------------------------|
| • | • | Parameterization is performed from 100 % OPEN to CLOSED and then back to 100 % OPEN again. |

By defining up to 10 value pairs ("position [% OPEN]" and "Pos.time [s]") the required positioning times may be set according to the process. An entered positioning time  $t_n$  describes the time from the last entered position  $x_{n-1}$  to position  $x_n$ .

| Position [% open]                                                                                                    | Position in % of travel.                                                                                                    |
|----------------------------------------------------------------------------------------------------|----------------------------------------------------------------------------------------------------|
| Pos.time [s]                                                                                                    | Operating time in seconds for operation from the last to the position of this value pair.                                                                                                    |
| Speed LOCAL  • std. OPEN/CLOSE  • via positioning time curve  Speed REMOTE  • std. OPEN/CLOSE  • via positioning time curve  Speed EMERG.  • emerg.speed OPEN/CLOSE  • via EMERGENCY curve | The positioning time settings can be specified separately for LOCAL, REMOTE and EMERGENCY mode.  The operating times set "via positioning time curve" or "via EMERGENCY curve" are achieved using "soft pulsing". Actuator operates according to the mean speed, calculated on the basis of the curve data.  For setting "std. OPEN/CLOSE" or "emerg.speed OPEN/CLOSE", the actuator operates at the speeds parameterized in the "Valve" tab. |
| factor emerg. curve                                                                                                    | Factor for faster (values < 1) or slower (values > 1) operation during EMERGENCY control. All positioning times adjusted in the curve are multiplied by this factor.                                                                                                    |
| Curve                                                                                                    | Click this button to view the evolution of the travel-operating time curve.                                                                                                    |
| Positioning time curve in the actuator is valid                                                                                                    |                                                                                                    |
| • 🗆                                                                                                    | Settings are not yet stored within the actuator.                                                                                                    |
| • 🗹                                                                                                    | Settings were read out from the actuator.                                                                                                    |

Page 42 Y070.339/EN

# Travel dependent output speed adjustment

The function enables linearization of the valve curve by defining different speeds during operation from CLOSED to OPEN and vice versa.

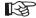

The **fixed** end position speed applies inside the **end position ranges** (type-dependent speed step)!

The speed curve is specified by entering up to ten value pairs: Position [% open] in 1 % increments and output speed [rpm].

The speed curve is completely parameterized when the next interpolation point produces a lower percentage value for the actuating distance (e.g. default value 0 %). The speed of the last active interpolation point is valid until reaching the end position range OPEN.

| Position [% open]                                                                             | Position in % of travel.                                                                                                    |
|-----------------------------------------------------------------------------------------------|----------------------------------------------------------------------------------------------------|
| Output speed [rpm]                                                                            | Output speed selectable within the speed range: - for ECOTRON out of 7 possible speeds - for PROFITRON continuously in 2.5% increments between 12.5 to 100% n <sub>max</sub> .                                                                                                    |
| Speed LOCAL  • std. OPEN/CLOSE  • via n curve  Speed REMOTE  • std. OPEN/CLOSE  • via n curve | The speed settings can be defined separately for LOCAL and REMOTE mode.  For "via n curve" setting, the actuator runs at travel-dependent parameterized speeds.  For setting "std. OPEN/CLOSE", the actuator operates at the speeds parameterized in the "Valve" tab.  If the EMERGENCY command is present, the actuator is operated at the parameterized speed "Emergency speed CLOSE" or "Emergency speed OPEN" in the "Valve" tab according to the behavior set under "Error remote source" in "Security" tab! |

# 7.7 Fieldbus

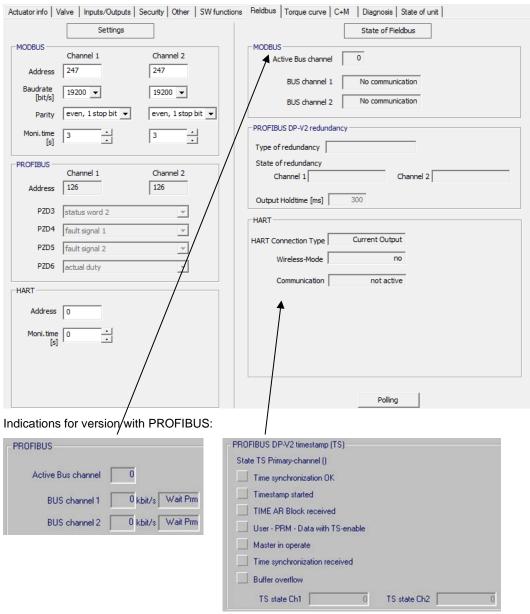

For detailed descriptions on the indicated values, see operation instructions for PROFIBUS DP (order no. Y070.401/EN) or Modbus RTU (order no. Y070.400/EN).

# **Settings**

The following communication parameters can be set separately for each channel:

### **MODBUS**

| Address                              | Enter the bus address (default works setting is 247).                                                                            |
|--------------------------------------|----------------------------------------------------------------------------------------------------|
| Baudrate [bit/s]                     | Possible setting for the transmission rate: 300 to 115200 Baud. Default setting is <b>19200 Baud</b> .                           |
| Parity                               |                                                                                                    |
| even 1 stop bit                      | Even parity or odd parity with 1 stop bit or no parity with 2 stop bits can be set.  Default setting is <b>even 1 stop bit</b> . |
| odd 1 stop bit                       |                                                                                                    |
| <ul> <li>none 2 stop bits</li> </ul> |                                                                                                    |
| Moni.time [s]                        | The connection control time can be adjusted between 0 and 25.5 s. Default setting is <b>3 s</b> .                                |

Page 44 Y070.339/EN

# **PROFIBUS**

| Address | Enter the bus address (default works setting is 126).                                                                                                    |
|---------|----------------------------------------------------------------------------------------------------|
| PZD 3   | Process data range: When choosing the PROFIBUS telegram PPO2, here the data can be defined that is always to be transferred in the cyclic PROFIBUS telegram as PZD 3 to PZD 6. |
| PZD 4   |                                                                                                    |
| PZD 5   |                                                                                                    |
| PZD 6   |                                                                                                    |

#### **HART**

| Address       | Enter the bus address (default works setting is 0).                                               |
|---------------|---------------------------------------------------------------------------------------------------|
| Moni.time [s] | The connection control time can be adjusted between 0 and 3600 s. Default setting is <b>0 s</b> . |

# **State of Fieldbus**

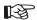

Cyclic data update "**Polling**" must be activated!
The cyclic data update is signaled by "POLLING" in the status bar:

BT Status POLLING DE NUM RE

The fieldbus status is monitored during bus operation and indicates the cyclically updated bus communication status.

# **MODBUS**

| Active BUS channel                   | Indicates the active channel during data exchange; otherwise 0.                                           |
|--------------------------------------|----------------------------------------------------------------------------------------------------|
| BUS channel                          | For each channel, "BUS channel 1" and "BUS channel 2", the status of the respective channel is displayed: |
| <ul> <li>No communication</li> </ul> | No communication established.                                                                             |
| Baud rate OK                         | Set communication parameters are OK.                                                                      |
| Data Exchange                        | Cyclic data exchange with Modbus-Master.                                                                  |

#### **HART**

| HART Connection Type |                                                                                                    |
|----------------------|----------------------------------------------------------------------------------------------------|
| Current Output       | Communication via analog output AO2.                                                                                                    |
| Actuator             | Communication via analog input Al2.                                                                                                    |
| Wireless-Mode        | Wireless-Mode is possible if the actuator has a wireless adapter on the customer connection and the setting "Current Output" is chosen. |
| • no                 | Wired communication.                                                                                                    |
| • yes                | Wireless communication.                                                                                                    |
| Communication        |                                                                                                    |
| not active           | The communication viaHART is not active.                                                                                                |
| • active             | The communication viaHART is active.                                                                                                    |
| Data Exchange        | Cyclic data exchange with the actuator ongoing.                                                                                         |

# **PROFIBUS**

| Active BUS channel                | Indicates the active channel during data exchange; otherwise 0.                                                                               |
|-----------------------------------|----------------------------------------------------------------------------------------------------|
| BUS channel<br>kbit/s             | For each channel, "BUS channel 1" and "BUS channel 2", the transmission rate in kbit/s and the status of the respective channel is displayed: |
| Wait Prm                          | Waiting for parameterization telegram.                                                                                                    |
| <ul> <li>Wait Cfg</li> </ul>      | Waiting for configuration telegram.                                                                                                    |
| <ul> <li>Data Exchange</li> </ul> | Cyclic data exchange with PROFIBUS-Master.                                                                                                    |
| Fail Safe                         | Safety telegrams from the master. The actuator remains in the "Data Exchange" state and reacts according to its parameterization.             |
| GC-Clear                          | (Global-Control-Clear): Status message by the master.<br>Actuator behavior identical to "Fail Safe".                                          |

# **PROFIBUS DP-V2 redundancy**

Redundancy in accordance with PNO 2.212.

| Type of redundancy                   | The following redundancy types are supported:                                                                                                    |  |  |
|--------------------------------------|----------------------------------------------------------------------------------------------------|--|--|
| <ul> <li>SIPOS redundancy</li> </ul> | The actuator decides which channel is active (primary).                                                                                                    |  |  |
| PNO redundancy                       | The master decides which channel is active (primary). Within the PNO redundancy, the following distinction is made: - Flying redundancy (no cable redundancy etc.) System redundancy (cable redundancy is possible and the |  |  |
|                                      | master can also communicate with the passive channel (backup) etc.).  After switching on, the actuator is always in the SIPOS redundancy mode.                                                                             |  |  |
| State of redundancy channel          | The states for "Channel 1" and "Channel 2" are only indicated for PNO redundancy:  - PTB stands for Primary to Backup switchover.  - BTP stands for Backup to Primary switchover.                                          |  |  |
| • POWER ON                           | - BTP stands for <b>B</b> ackup <b>t</b> o <b>P</b> rimary switchover.  Initializing.                                                                                                    |  |  |
| • S WAITING                          | Channel is offline and not ready for communication.                                                                                                    |  |  |
| • S PRIMARY                          | Channel is online and ready for communication.                                                                                                    |  |  |
| • C_CONFIGURE                        | MS2 connection active.                                                                                                    |  |  |
| BACKUP                               | Channel is backup.                                                                                                    |  |  |
| BTP_PARTNER_ACK                      | Start channel switchover (offline for address change).                                                                                                    |  |  |
| BTP_SWITCHOVER                       | Waiting for SwitchoverDone message.                                                                                                    |  |  |
| BTP_PRM_CMD                          | Waiting for PrmCmd with primary request.                                                                                                    |  |  |
| • BTP_DX                             | Waiting for first DataExchange-Telegr. Master.                                                                                                    |  |  |
| • PRIMARY                            | Channel is primary.                                                                                                    |  |  |
| PTB_PARTNER_ACK                      | Start channel switchover (channel is offline).                                                                                                    |  |  |
| • PTB_SWITCHOVER                     | Waiting for SwitchoverDone message.                                                                                                    |  |  |
| • NIL                                | Transition state.                                                                                                    |  |  |
| Output Holdtime [ms]                 | Time for channel switchover (PNO redundancy only). During the channel switchover, the outputs are held for this time.                                                                                                    |  |  |

Page 46 Y070.339/EN

# PROFIBUS DP-V2 timestamp [TS]

Timestamp in accordance with PNO 2.192.

# State TS Primary channel []

State of the timestamp for the active channel (primary) [channel 1] or [channel 2] is indicated in the following:

| Time synchronization OK          | Time synchronization received and timestamp started.                                                                                                    |  |  |
|----------------------------------|----------------------------------------------------------------------------------------------------|--|--|
|                                  | OK.                                                                                                    |  |  |
| •                                | not OK                                                                                                    |  |  |
| Timestamp started                | Requirements for timestamp fulfilled, i.e. "Time AR Block received", and "Master in operate" have been received and "User - PRM - Data with TS-enable" is activated.                                                 |  |  |
|                                  | started                                                                                                    |  |  |
| •                                | not started                                                                                                    |  |  |
| Time AR Block received           | By means of the "Time AR" parameter block included in the SetPrm telegram, the master indicates the intervals for time synchronization.                                                                              |  |  |
|                                  | received                                                                                                    |  |  |
| •                                | not received                                                                                                    |  |  |
| User - PRM - Data with TS-enable | By means of the "User_Prm_Data" parameter block included in the SetPrm telegram, the master indicates whether the timestamp is activated.                                                                            |  |  |
|                                  | activated                                                                                                    |  |  |
| •                                | not activated                                                                                                    |  |  |
| Master in operate                | Master is in the "Operate" state and the actuator (slave) has received the "Global control operate" telegram.                                                                                                    |  |  |
|                                  | received                                                                                                    |  |  |
| •                                | not received                                                                                                    |  |  |
| Time synchronization received    | The time synchronization is transmitted in 2 steps:  - Master sends TimeEvent and  - Master sends ClockValue telegram stating the time when the TimeEvent telegram was sent.                                         |  |  |
| . •                              | Time synchronization received within the given time interval.                                                                                                    |  |  |
| •                                | Time interval not observed.                                                                                                    |  |  |
| Buffer overflow                  | Time stamped messages are buffered during a channel switchover since data exchange between master and slave is not possible during that time.                                                                        |  |  |
|                                  | Simultaneous messages (max. 17 messages) are written to a data record. Should more than 15 data records be written during switchover, this will be indicated in red. Only the first 15 data records are transmitted. |  |  |
| • 🧶                              | Buffer overflow                                                                                                    |  |  |
| •                                | No buffer overflow                                                                                                    |  |  |
| TS state Ch                      | Internal information only! Indicates states/faults for "TS state Ch1" and "state Ch 2"in the firmware.                                                                                                    |  |  |

#### 7.8 **Torque curve**

#### Torque reference curves

Pre-emptive valve maintenance is possible through comparison of up to 3 recorded torque reference curves recorded in time intervals. The recorded values are not the absolute torque values, only reference values. They can deviate from the absolute values especially in the end positions and when changing output speeds.

The torque reference curves can be displayed with COM-SIPOS.

A comparison of the reference curves is only possible for identical actuator settings and the same conditions in the valve.

In the example shown below a significant increase of the required torque can be seen for CLOSE direction (curve 3 blue).

# 3

#### Prerequisites are:

- Actuator type: 2SA7 in PROFITRON or HiMod version!
- The actuator is mounted on the valve!
- Actuator is ready for operation!

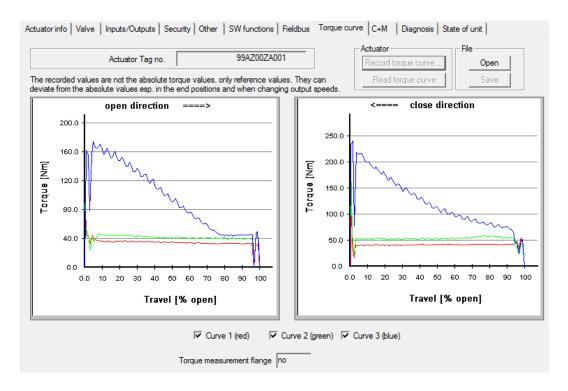

#### **Torque measurement** Indicates whether a torque measurement flange is connected. flange If a torque measurement flange is connected, the highly precise values measured by the torque measurement flange are used to determine the torque curve. The settings for recording the torque curve using a torque measurement flange are performed in the "Other" tab sheet.

Page 48 Y070.339/EN

#### **Actuator**

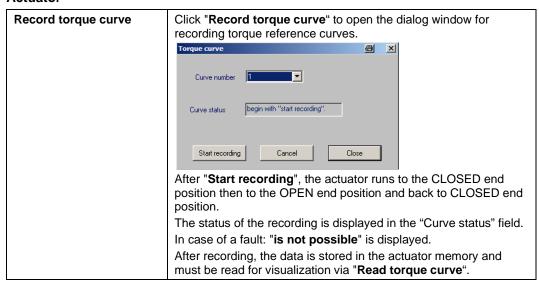

| Read torque curve | After clicking on "read torque curve" all 3 possible torque       |  |  |
|-------------------|-------------------------------------------------------------------|--|--|
|                   | reference curves are read out (not recorded curves are neglected) |  |  |
|                   | and then displayed in the "Torque curve" tab sheet.               |  |  |

#### File

With this option, recorded torque curves can be saved or opened for viewing under the "Torque curve" tab sheet.

| Open | Open torque curve file                                                                            |
|------|---------------------------------------------------------------------------------------------------|
|      | Standard file menu box appears.                                                                   |
|      | The data is read out from the file and displayed as torque curve in the "Torque curve" tab sheet. |
| Save | Save torque curve as file                                                                         |
|      | The curve data is saved in ASCII format.                                                          |

# 7.9 C+M (Control and Monitoring)

| Actuator info   Valve   Inputs/Ou                                        | tputs Security Other              | SW functions              | Fieldbus   Torque curve               | C+M Diagnosis                            | State of unit                  |
|--------------------------------------------------------------------------|-----------------------------------|---------------------------|---------------------------------------|------------------------------------------|--------------------------------|
| Current control by  Control  Actual output speed  Cut-off                | DCS DCS-Setpoint DCS-Actual value | 82.0 %<br>82.0 %<br>local |                                       | 0 % OPEN 0 % OPEN 0.0 % 32 °C not active | Analog inputs  AI1             |
| Intermediate contact CLOSE  Intermediate contact OPEN                    | not active                        |                           | Motor current Electronics temperature | 0.0 A<br>36 °C                           | EMERG. low                     |
| Failure behaviour                                                        | not active                        |                           | Pollin                                | ng                                       | Analog output  AO2 0.0 mA      |
| Operate                                                                  |                                   |                           | orque measurement flange              |                                          |                                |
| CLOSE OPEN STOP EM LOCAL / REMOTE                                        |                                   | EM                        | Current value 0                       | -243.3 Nm                                | Zero adjust  Reset Zero adjust |
| ATTENTION! Actuator also operates in case of communication interruption! |                                   |                           |                                       |                                          |                                |

# **DCS**

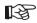

This field is only displayed for control with positioner with parameterized "Valve curve adaptation" to "Equal percentage" or "Quickt opening", see "Inputs/Outputs" tab!

| DCS-Setpoint %     | The setpoint definition of the DCS is proportional to the desired flow rate in accordance with the fixed valve curve.                               |  |
|--------------------|----------------------------------------------------------------------------------------------------|--|
| DCS-Actual value % | The actual value signaled to the DCS either corresponds to the valve position or the flow rate within the valve, depending on the parameterization. |  |

# **Position**

| Setpoint<br>% OPEN     | Setpoint definition for the travel position in % OPEN. |
|------------------------|--------------------------------------------------------|
| Actual value<br>% OPEN | Current position value in % OPEN.                      |

| Current control by                |                                                                                                    |  |  |
|-----------------------------------|----------------------------------------------------------------------------------------------------|--|--|
| • remote                          | Current control mode of the actuator (REMOTE / LOCAL).                                                                                                    |  |  |
| • local                           |                                                                                                    |  |  |
| Control                           |                                                                                                    |  |  |
| • close                           | Operation command in CLOSE direction is present.                                                                                                    |  |  |
| • open                            | Operation command in OPEN direction is present.                                                                                                    |  |  |
| • no                              | No operation command is present.                                                                                                    |  |  |
| Actual output speed rpm / sec/90° | Actual output speed (2SA7) or actual positioning time (2SG7 and 2SQ7).                                                                                                    |  |  |
|                                   | If an additional gear was parameterized, the following unit will be displayed - Rotary gearbox: speed [rpm], - Part-turn gearbox: positioning time [sec/90°], - Linear thrust unit: positioning speed [mm/min]! |  |  |

Page 50 Y070.339/EN

| Cut-off                                                  |                                                                                                    |  |  |  |
|----------------------------------------------------------|----------------------------------------------------------------------------------------------------|--|--|--|
| • End position                                           | Indication "End position CLOSED" or "End position OPEN" for travel- or torque-dependent cut-off within the end position range.                                                                                                    |  |  |  |
| Torque reached                                           | Indication "Torque CLOSE reached" or "Torque OPEN reached", if blocked in move.                                                                                                    |  |  |  |
| • no                                                     | Indication "no", if actuator is operated or stopped.                                                                                                    |  |  |  |
| Intermediate contact                                     | "Intermediate contact CLOSE" or "Intermediate contact OPEN".                                                                                                    |  |  |  |
| • active                                                 | Indication whether the intermediate contact for OPEN or CLOSE parameterized for PROFITRON/HiMod has been exceeded or fallen short of.  The indication is displayed for ECOTRON if 2 % have been fallen short of or 98 % of the travel haven been exceeded. |  |  |  |
| <ul> <li>not active</li> </ul>                           | Intermediate contact was not exceeded or fallen short of.                                                                                                    |  |  |  |
| Failure behavior                                         |                                                                                                    |  |  |  |
| <ul> <li>not active</li> </ul>                           | Connection to the DCS is OK.                                                                                                    |  |  |  |
| <ul> <li>active - move to<br/>em.pos.</li> </ul>         | "active" is indicated once a fault at the control source has occurred, e.g. for open circuit behavior (see "Security" tab under                                                                                                    |  |  |  |
| <ul> <li>active - keep process<br/>act. value</li> </ul> | "Error remote source".                                                                                                    |  |  |  |
| <ul> <li>active - move to fixed proc. setp.</li> </ul>   |                                                                                                    |  |  |  |
| Process actual value %                                   | Actual process value in %.                                                                                                    |  |  |  |
| Motor temperature °C                                     | Indicates the current motor temperature in °C (not for 2SG7).                                                                                                    |  |  |  |
| Motor temperature warning                                | g (not for 2SG7)                                                                                                    |  |  |  |
| • active                                                 | Indicates that the motor warning temperature has been exceeded                                                                                                    |  |  |  |
| not active                                               | Indicated until the parameterized motor warning temperature has been reached (see "Security" tab  "Motor temperature warning at [°C]").                                                                                                    |  |  |  |
| D.C. link voltage                                        | The supply voltage applied is first rectified and smoothed. The resulting voltage is the DC link voltage (≈ supply voltage x 1.41 (1 phase) or x 1.35 (3 phase)).                                                                                          |  |  |  |
| Motor current<br>A                                       | Current DC voltage link current in A.                                                                                                    |  |  |  |
| Electronics temperature °C                               | Indicates the current electronics temperature in °C.                                                                                                    |  |  |  |

# **Analog inputs**

| Al1<br>mA | Analog inputs for PROFITRON/HiMod (input current in mA) are displayed independent of their use, if available as hardware. This                                                                                                    |  |  |
|-----------|----------------------------------------------------------------------------------------------------|--|--|
| AI2<br>mA | helps during commissioning and troubleshooting (e.g. normalization of analog signals, disturbed signals, wiring check).                                                                                                    |  |  |
|           | Analog input 2 (Al2) is located on an additional module only fitted on the control PCB for a certain software function or combinations of software functions, e.g. passive supply of actual position value, process controllers, etc.! |  |  |

# **Binary inputs**

| CLOSE  | Binary inputs (states "low"/"high") are displayed independent of their use. This helps during commissioning and troubleshooting (e.g. disturbed signals, wiring check). |  |  |
|--------|----------------------------------------------------------------------------------------------------|--|--|
| OPEN   |                                                                                                    |  |  |
| STOP   |                                                                                                    |  |  |
| EMERG. |                                                                                                    |  |  |
| Mode   |                                                                                                    |  |  |

POLLING

# **Analog output**

| MA | Analog output 2 for PROFITRON/HiMod (output current in mA) is displayed independent of its use, if available as hardware. This helps during commissioning and troubleshooting (e.g. normalization of analog signals, disturbed signals, wiring check). |                                                                                                    |  |
|----|----------------------------------------------------------------------------------------------------|----------------------------------------------------------------------------------------------------|--|
|    |                                                                                                    | Analog output 2 (AO2) is located on an additional module only fitted on the control PCB for a certain software function or combinations of software functions, e.g. passive supply of actual position value, process controllers, etc.! |  |

# Cyclic data update

| Polling | After the download of the actuator parameters using "Read parameters", the current parameters at the time of reading out are displayed. Use the "Polling" button to request the data of the "C+M" tab sheet cyclically from the actuator and to have them displayed as current values in "C+M". The cyclic data update is signaled by "POLLING" in the status bar: |
|---------|----------------------------------------------------------------------------------------------------|
|         | POLLING III FILL FILL                                                                                                    |
|         | This function is of particular interest when diagnosing the actuator during remote operation. Click the respective button once again to stop the cyclic data update.                                                                                                    |

# Operate

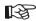

A cyclic data update is signaled by "POLLING" in the status bar:

| CLOSE OPEN STOP LOCAL / REMOTE | It is possible to control the actuator via the displayed buttons when the actuator is set to LOCAL mode. |
|--------------------------------|----------------------------------------------------------------------------------------------------|
| EM                             | Click the "EM" button to approach the EMERGENCY position.                                                |

# Torque measurement flange

| Current value<br>Nm | Indicates the current torque in Nm.  Depending on both mounting conditions and temperature, a zero shift might occur so that even under no-load conditions, a torque, the so-called offset, is applied.  Under no-load condition, this value can be set to "0" using the "Zero adjust" button! |
|---------------------|----------------------------------------------------------------------------------------------------|
| Offset<br>Nm        | Indicates the offset in Nm after completed zero adjustment.                                                                                                    |
| Zero adjust         | Click button to perform zero adjustment for zero offset (torque indication under no-load condition).                                                                                                    |
| Reset Zero adjust   | Reset to default value (12 mA = 0 Nm).                                                                                                    |

Page 52 Y070.339/EN

# 7.10 Diagnosis

All diagnostic data is displayed.

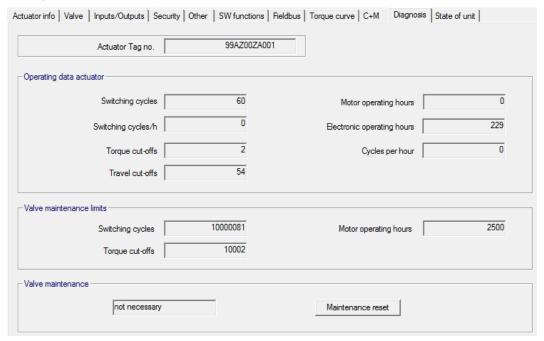

# Operating data actuator

This data is collected and permanently stored in the RAM. Every 24 hours the data is written to the internal EEPROM for backup purposes; all data is safe, even in case of power failure.

| Switching cycles            | Total number of switching cycles since first start-up                       |
|-----------------------------|-----------------------------------------------------------------------------|
| Switching cycles/h          | Average number of switching cycles/hour calculated from the last 10 minutes |
| Torque cut-offs             | Total number of torque-dependent cut-offs since first start-up              |
| Travel cut-offs             | Total number of travel-dependent cut-offs since first start-up              |
| Motor operation hours       | Total number of motor operating hours since first start-up                  |
| Electronics operation hours | Total number of electronics unit operating hours since first start-up       |
| Cycles per hour             | Relative operational time during the last 10 minutes                        |

#### Valve maintenance limits

| Switching cycles      | When reaching one of the 3 maintenance interval limits, the Valve |
|-----------------------|-------------------------------------------------------------------|
| Torque cut-offs       | maintenance necessary signal is generated:                        |
| Motor operation hours | - Number of switching cycles reached,                             |
|                       | <ul> <li>Number of torque dependent cut-offs reached,</li> </ul>  |
|                       | - Number of motor operation hours reached.                        |

# Valve maintenance

| <ul> <li>not necessary</li> </ul> | Indicates whether a maintenance limit has been exceeded or not.                                                                                                    |
|-----------------------------------|----------------------------------------------------------------------------------------------------|
| • necessary                       | The maintenance limits have nothing to do with maintenance for the actuator and are only intended for maintenance planning of the valve!                                                                         |
| Maintenance reset                 | Performed maintenance must be confirmed by clicking the "Maintenance reset" button.                                                                                                    |
|                                   | After a maintenance reset, the threshold value "Valve maintenance limits" for a new maintenance signal is increased by adding the current value "Actual data" to the previously set "Value maintenance periods". |
|                                   | The "Value maintenance periods". can be defined on the " <b>Security</b> " tab sheet (see chapter 7.4).                                                                                                    |

Page 54 Y070.339/EN

# 7.11 State of unit

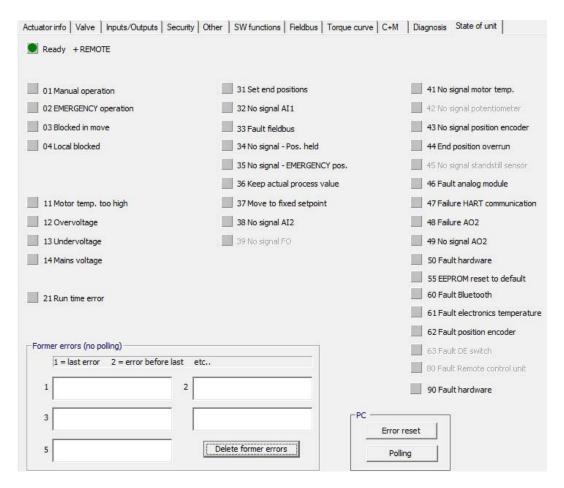

#### Status indication

| Ready + REMOTE |                                                                                                    |
|----------------|----------------------------------------------------------------------------------------------------|
|                | The actuator is ready for operation can be operated from "REMOTE" • • • • • • • • • • • • • • • • • • •                         |
|                | However, the "03 Blocked in move" fault may have occurred!                                                                      |
| •              | The indication is without color signal, if  the actuator is in control mode "LOCAL"  one of the fault signals below is present. |

# Fault signals

(without color signal): There is no fault present.

(red): An error is present.

→ action required to solve problems (see below).

The figures in front of the message refers to the type of fault and allows unambiguous identification by the service staff.

The first digit of the figure signifies:

**0** = operational state;

1 = self-resetting fault;

2 = acknowledgeable fault;

**3** = fault due to external causes;

4 / 5 / 6 = fault within the device.

For a detailed description of possible fault signals, refer to the table below.

| 01 Manual operation  02 EMERGENCY operation  03 Blocked in move | Indication is displayed if:  - Hand wheel/ crank is pressed or  - Cable to the hand wheel is defective.  → Pull hand wheel/crank and/or  → Check cables and contact points electronics/gear (refer to the following assignment overview)!  An EMERGENCY signal is present. The parameterized EMERGENCY position is being approached. A blockage of has been detected in the travel. The actually required torque exceeds the tripping torque, or "Separate mount." parameter |
|-----------------------------------------------------------------|----------------------------------------------------------------------------------------------------|
|                                                                 | is set to ">10m with filter" although there is no LC-filter available.  The actuator can still be moved electrically in the opposite direction!  → Check valve and torque setting, increase tripping torque if necessary or use the "Move again, if blocked in move" function and  → Check MOV for sluggishness and  → Check "Separate mounting" parameter!                                                                                                    |
| 04 Local blocked                                                | Status signal only!  LOCAL control can be disabled via field bus. In case of a fieldbus communication error, LOCAL control is automatically re-enabled.                                                                                                    |
| 11 Motor temp. too high                                         | The motor has exceeded the maximum temperature of 155 °C.  Possible reasons, e.g.:  - Excessive ambient temperature,  - Excessive run time,  - Too many switching cycles,  - Actually required torque too high,  - Short- circuited motor coil or connection to the motor temperature sensor interrupted (2SG7 only),  - Parameter for separate mounting ">10m with filter" not set.                                                                                         |
|                                                                 | The motor temperature monitoring can be deactivated by programming at the actuator (PROFITRON/HiMod only) (plant protection has priority over motor protection). However, the warranty for the motor immediately becomes void!  → Check service conditions, valve and motor and → Check "Separate mounting" parameter!                                                                                                    |
| 12 Overvoltage                                                  | Mains voltage outside the tolerance +15 %  → Check mains voltage and → Check mains voltage for variations!                                                                                                    |
| 13 Undervoltage                                                 | Mains voltage outside the tolerance -30 %  → Check mains voltage and  → Check mains voltage for variations!                                                                                                    |
| 14 Mains voltage                                                | Mains failure or too low.  → Check mains voltage!  → Check power supply cable!                                                                                                    |

Page 56 Y070.339/EN

| 21 Run time error  31 Set end positions | After 3 % of the commissioning time, the actuator has cover less than 0.5 % travel. The positioning time is measured and saved for the set output speed for end position adjustment.  Possible reasons:  Potentiometer contacts in the plug/ socket connector were ejected (refer to the following assignment overview),  Incorrect assembly and/or setting of the potentiometer after an exchange,  Motor cable interrupted (motor is not running).  Fault in position recording (the gear backlash between potentiometer and central wheel is too small or too large: no change of position is detected although the motor is running),  Signaling gear ratio was changed:  Signaling gear turns in the opposite direction or  setting of the slidewheel (revs/stroke) in the signaling gear is to high,  Actuator is blocked (actuator cannot be operated from position/end position),  Faulty potentiometer (film is interrupted),  Parameter for separate mounting ">10 m with filter not set,  Check valve, signaling gear, motor and potentiometer!  Check "Separate mounting" parameter! |
|-----------------------------------------|----------------------------------------------------------------------------------------------------|
| or ger ena hoginous                     | - End position adjustment has not yet been performed,                                                                                                    |
|                                         | - End position adjustment has not yet been performed, - End position was passed due to hand wheel operation,                                                                                                    |
|                                         | Friction coupling of the signaling gear was twisted or the signal gear ratio was changed or                                                                                                    |
|                                         | - Cut-off type was changed (e.g. from torque-dependent to travel-dependent)                                                                                                    |
|                                         | → Perform end position adjustment!                                                                                                    |
| 32 No signal Al1                        | This message is only possible for (4 – 20 mA) live-zero setting.  Threshold I: 21 mA exceeded or below 3.6 mA.  → Check input current!                                                                                                    |
| 33 Fault fieldbus                       | In fieldbus communication, an interruption has occurred (timeout).                                                                                                    |
|                                         | This error status is only signaled as a fault, if the remote control is performed via fieldbus.                                                                                                    |
|                                         | The bus address must deviate from the default setting (126 for PROFIBUS and 247 for Modbus)!                                                                                                    |
|                                         | → Check fieldbus communication and connection!                                                                                                    |
| 34 No signal –<br>Pos. held             | No signal from control source (cable break).                                                                                                    |
|                                         | The actuator holds position.                                                                                                    |
|                                         | The actuator is operable in "LOCAL" (e.g. hand wheel, emergency operation, alternative control mode).                                                                                                    |
|                                         | → Check cables and contact points in the round plug!                                                                                                    |
| 35 No signal –                          | No signal from control source (cable break).                                                                                                    |
| EMERGENCY pos.                          | The actuator operates to EMERGENCY position.  The actuator is operable in "LOCAL" (e.g. hand wheel, emergency                                                                                                    |
|                                         | operation, alternative control mode).                                                                                                    |
|                                         | → Check cables and contact points in the round plug!                                                                                                    |

|                                | 7                                                                                                    |
|--------------------------------|----------------------------------------------------------------------------------------------------|
| 36 Keep actual process         | No signal from control source (cable break).                                                                         |
| value                          | The actual process value detected during wire break is still                                                         |
|                                | controlled.                                                                                                    |
|                                | The actuator can be operated in position "local" (e.g. hand wheel,                                                   |
|                                | emergency operation, alternative remote control mode).                                                               |
|                                | After change-over to "REMOTE", the available                                                                         |
|                                | actual process value will be controlled!                                                                             |
|                                | Chack applies and contact naints in the round plug                                                                   |
|                                | → Check cables and contact points in the round plug!                                                                 |
| 37 Move to fixed setpoit       | No signal from control source (cable break).                                                                         |
|                                | The actuator operates to the process controller's fixed setpoint and holds this.                                     |
|                                | The actuator is operable in "LOCAL" (e.g. hand wheel, emergency                                                      |
|                                | operation, alternative control mode).                                                                                |
|                                | → Check cables and contact points in the round plug!                                                                 |
| 38 No signal Al2               | This message is only possible for (4 – 20 mA) live-zero setting.                                                     |
| oo no signal Alz               | Threshold I: 21 mA exceeded or below 3.6 mA.                                                                         |
|                                | → Check input current!                                                                                               |
| 39 No signal FO                | For fieldbus with ring-topology:                                                                                     |
|                                | No telegram received from one or both sides.                                                                         |
|                                | → Check cables and contact points!                                                                                   |
| 41 No signal motor temp.       | Connection to the temperature indicator interrupted.                                                                 |
|                                | → Check cables and contact points electronics/gear                                                                   |
|                                | (refer to the following assignment overview)!                                                                        |
| 42 No signal                   | No data is received from potentiometer.                                                                              |
| potentiometer                  | → Check cables and contact points electronics/gear                                                                   |
|                                | <ul><li>(refer to the following assignment overview) and</li><li>→ Check cables for separate installation!</li></ul> |
|                                | → Replace signaling gear!                                                                                            |
| 43 No signal                   | No data is received from the position encoder (niP).                                                                 |
| position encoder               | → Check cables and contact points electronics/gear                                                                   |
|                                | (refer to the following assignment overview) and                                                                     |
|                                | → Check cables for separate installation!                                                                            |
|                                | → Replace non-intrusive position encoder!                                                                            |
| 44 End position overrun        | Position of the central wheel is too close to the mechanical end stop of the signaling gear:                         |
|                                | The end positions have been exceeded by hand wheel                                                                   |
|                                | operation or                                                                                                    |
|                                | - the friction coupling in the signaling gear was twisted or the                                                     |
|                                | signaling gear ratio was changed.                                                                                    |
|                                | → End position re-adjustment required!                                                                               |
| 45 No signal standstill sensor | No data is received by standstill sensor.                                                                            |
| Standstill Sensor              | → Check cables and contact points electronics/gear<br>(refer to the following assignment overview) and               |
|                                | → Check cables for separate installation!                                                                            |
| 46 Fault                       | No signal is received from the analog add-on module.                                                                 |
| analog module                  | → Check ribbon cable to analog add-on module,                                                                        |
|                                | → Turn power supply off and on (AC/DC)!                                                                              |
|                                | If message persists, replace electronics unit.                                                                       |
| 47 Failure                     | Analog module defect. No HART communication possible.                                                                |
| HART communication             | → Turn power supply off and on (AC/DC)!                                                                              |
|                                | If message persists, replace electronics unit.                                                                       |
| 48 Failure AO2                 | 1                                                                                                    |
| TO I allule AUZ                | No output possible via AO2.  → Turn power supply off and on (AC/DC)!                                                 |
|                                | If message persists, replace electronics unit.                                                                       |
| 40 No signal ACC               | 1                                                                                                    |
| 49 No signal AO2               | Connection from AO2 to control system interupted.                                                                    |
|                                | → Check cables and contact points!                                                                                   |

Page 58 Y070.339/EN

| 50 Fault hardware         | Fault in the electronics.                                                                                                    |
|---------------------------|----------------------------------------------------------------------------------------------------|
|                           | → Turn power supply off and on (AC/DC)!                                                                                                    |
|                           | If message persists, replace electronics unit.                                                                                                    |
| 55 EEPROM reset to        | Error in the parameter memory.                                                                                                    |
| default                   | Due to a fault (abort, power failure, USB cable pulled, etc.), not all changed settings were accepted when saving to the actuator. The relevant settings have been reset to the default value.  Check settings! |
| 60 Fault Bluetooth        | Communication fault with Bluetooth module.                                                                                                    |
| our dans Diagrams         | The actuator still is ready for operation and can be programmed using the local controls or COM-SIPOS.                                                                                                    |
|                           | → Turn power supply off and on (AC/DC)!                                                                                                    |
|                           | If message persists, replace electronics unit.                                                                                                    |
| 61 Fault electronics      | Elektronics temperature sensor defective.                                                                                                    |
| temperature               | The actuator can still be operated.                                                                                                    |
|                           | → Turn power supply off and on (AC/DC)!                                                                                                    |
|                           | If message persists, replace electronics unit.                                                                                                    |
| 62 Fault position encoder | Signal from the non intrusive position encoder (niP) is faulty;<br>Position can not be detected.                                                                                                    |
| position encoder          | → Check cables and contact points electronics/gear (refer to the following assignment overview) and                                                                                                    |
|                           | → Check cables for separate installation!                                                                                                    |
| 63 Fault DE switch        | Signals from both torque switches are not recognized.                                                                                                    |
|                           | → Check cables and contact points electronics/gear                                                                                                    |
|                           | (refer to the following assignment overview) and                                                                                                    |
|                           | → Check cables for separate installation!                                                                                                    |
| 80 Fault Remote control   | No connection to the remote control unit.                                                                                                    |
| unit                      | → Check cables and contact points and                                                                                                    |
|                           | → Verify parameterization of the remote control unit at the actuator<br>and at the remote control unit.!                                                                                                    |
| 90 Fault hardware         | The signature of the control electronics PCB is either missing or faulty.                                                                                                    |
|                           | If, for example, older actuators are equipped with firmware version V3.12 or higher, this fault signal will be displayed due to missing signature.                                                              |
|                           | → Request a current control PCB version via service@sipos.de, stating the current parameterization (COM-SIPOS file).                                                                                            |

# Former errors (no Polling)

| Former errors        | 1 = last error 2 = error before last etc.                                                                                |
|----------------------|----------------------------------------------------------------------------------------------------|
| • 1                  | The last 5 errors are stored in the actuator.                                                                            |
| • 2                  |                                                                                                    |
| • 3                  |                                                                                                    |
| • 4                  |                                                                                                    |
| • 5                  |                                                                                                    |
| Delete former errors | After successful reset of the current error, the error log can be deleted by clicking the "Delete former errors" button. |

# PC

| Error reset | If an error is present, click this button to reset the error.  Only errors which can be acknowledged, such as "Runtime error" are deleted. If there are no other faults, the actuator returns to the "Ready + Remote" signal, indicated by the green color.                                                                                                |  |  |  |  |
|-------------|----------------------------------------------------------------------------------------------------|--|--|--|--|
| Polling     | After the download of the actuator parameters using "Read parameters", the current status of the unit at the time the parameters are read out is indicated. Use the "Polling" button to cyclically request parameters from the actuator and to indicate the current status of the unit. The cyclic data update is signaled by "POLLING" in the status bar: |  |  |  |  |
|             |                                                                                                    |  |  |  |  |
|             | This function is of particular interest when diagnosing the actuator during remote operation. Click the respective button once again to stop the cyclic data update.                                                                                                    |  |  |  |  |

# Assignment overview – plug element for gear unit connection

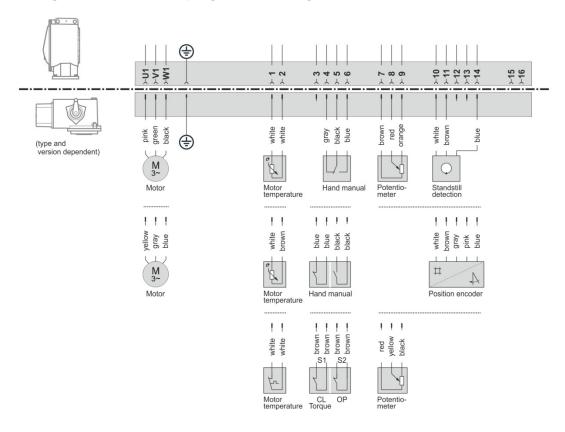

Page 60 Y070.339/EN

# 8 Checking the interface to DCS

The interface to the DCS can be checked by simulating the actuator outputs.

Use the "Simulation actuator outputs" command in the "Actuator" menu to select "DCS conv.", where you can check the connection to the DCS by means of simulated binary and analog output signals. Select "PROFIBUS telegram" to check the evaluation of telegrams within the DCS by means of freely programmable, simulated PROFIBUS telegrams.

#### ■ "DCS conv. "

In the "DCS conv." simulation mode, the binary outputs can be set independent of the actuator status and therefore the connection between actuator and DCS can be checked.

This function is very useful for checking the communication interface, even if the actuator has not been commissioned yet and no mains voltage is connected. E.g. it is possible to test the signal "actuator in end position CLOSED" without effectively moving the valve to the CLOSED end position.

#### ■ "PROFIBUS telegram"

In the "PROFIBUS telegram" simulation mode, the output data of the actuator telegram can be set independent of the actuator status.

Thereby, you can check the evaluation of the telegram in the DCS.

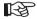

- The correct transmission of binary and analog control system output signals to the actuator can be checked in the "C+M" tab sheet and the fieldbus status of the actuator can be checked on the "Fieldbus" tab sheet (see chapter 7.7 or. 7.9)!
- During simulation, cyclic data polling indicated by "POLLING" in the status bar must not be set (refer to chapters 7.7, 7.9 or 7.11)!

# 8.1 Start simulation

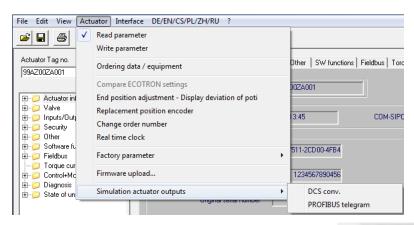

Start of the simulation mode must be confirmed:

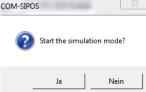

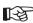

- In the simulation mode, there is a cyclic data exchange between COM-SIPOS and the actuator. If the actuator does not receive a telegram from COM-SIPOS in the simulation mode for 10 seconds, the actuator quits the simulation mode and performs a RESET!
- Status information is changed within the simulation mode; after quitting the simulation mode, the actuator therefore performs a RESET!

# 8.2 Simulation mode for conventional DCS

After starting the "DCS conv." simulation mode, the following dialog box appears.

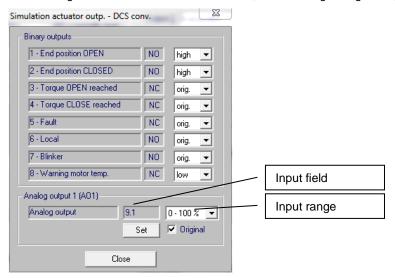

### **Binary outputs**

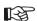

Changes performed on the binary signal outputs in the "Inputs/Outputs" tab will be accepted if the "Hold setting" function was activated!

The following values can be set for the binary actuator outputs:

| • orig. | The output is set according to the parameterization. |
|---------|------------------------------------------------------|
| • high  | The output is set to active (24/48 V).               |
| • low   | The output is set to not active (0 V).               |

# Analog output 1 (AO1)

The analog actuator output can be set as follows:

| Input field | Value to be displayed.                                                          |  |  |  |  |  |
|-------------|---------------------------------------------------------------------------------|--|--|--|--|--|
| Input range | You may choose between the units "0 – 100 %", "0 – 10000" or                    |  |  |  |  |  |
| • 0 – 100 % | "0 – 20 mA".                                                                    |  |  |  |  |  |
| • 0 – 10000 |                                                                                 |  |  |  |  |  |
| • 0 − 20 mA |                                                                                 |  |  |  |  |  |
| Original    |                                                                                 |  |  |  |  |  |
| • 🗹         | Current actual position or actual process value is displayed.                   |  |  |  |  |  |
| • 🗆         | Value of the input field is displayed (e.g. 9.1 mA).                            |  |  |  |  |  |
| Set         | The analog output is set according to the value of input field and input range. |  |  |  |  |  |
| Close       | Click this button to quit the simulation mode.                                  |  |  |  |  |  |

Page 62 Y070.339/EN

# 8.3 Simulation mode for PROFIBUS

After starting the "PROFIBUS telegram" simulation mode, the following dialog box appears.

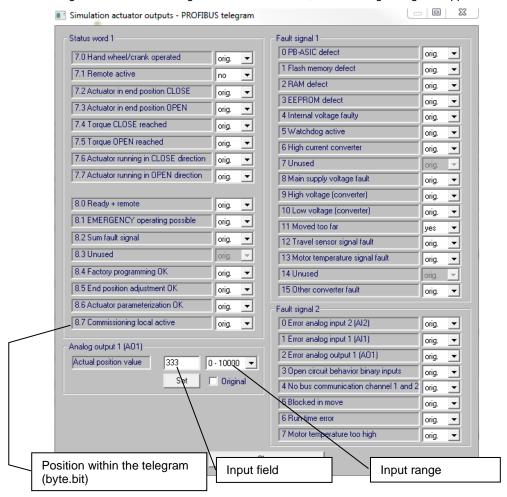

In the PPO1 and PPO2 telegram, individual bits/ bytes can be changed.

#### Status word 1 / Fault signal 1 and Fault signal 2

| • orig. | The bit is set by the firmware of the actuator according to the status. |
|---------|-------------------------------------------------------------------------|
| • yes   | The bit is definitely set to 1.                                         |
| • no    | The bit is definitely set to 0.                                         |

# Analog output 1 (AO1) (byte 9 and 10)

| Input field | Value to be displayed.                                                          |  |  |  |  |  |  |  |
|-------------|---------------------------------------------------------------------------------|--|--|--|--|--|--|--|
| Input range | You may choose between the units "0 – 100 %", "0 – 10000" or "0 – 20 mA".       |  |  |  |  |  |  |  |
| • 0 – 100 % |                                                                                 |  |  |  |  |  |  |  |
| • 0 – 10000 |                                                                                 |  |  |  |  |  |  |  |
| • 0 – 20 mA |                                                                                 |  |  |  |  |  |  |  |
| Original    |                                                                                 |  |  |  |  |  |  |  |
| • 🗹         | Current actual position or actual process value is displayed.                   |  |  |  |  |  |  |  |
| • 🗆         | Value of the input field is displayed (e.g. 333).                               |  |  |  |  |  |  |  |
| Set         | The analog output is set according to the value of input field and input range. |  |  |  |  |  |  |  |
| Close       | Click this button to quit the simulation mode.                                  |  |  |  |  |  |  |  |

# 9 Convert \*.ste into \*.txt

The "ASCII-Conversion" command in the File menu allows to convert the parameter data (customer and factory parameters as well as current values) saved as binary file (\*.ste), into a text file (\*.txt).

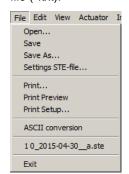

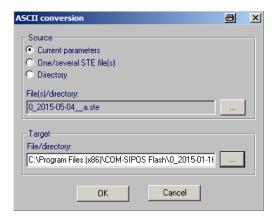

#### Source

| Current parameters                        | Saves the actuator parameters of the actuator currently communicating with COM-SIPOS as text file in txt format.  File Edit Format View Help  ACTUATOR_TAGAKZ 99AZ00ZA001  DATEDATUM > 07.04.2016 < TIMEUHRZEIT > 08:22 < COM-SIPOSVERSION > 3.02 < DDDDRE NO. BESTLANDING P. 35.13.13.01.04.04.04.04.04.04.04.04.04.04.04.04.04. |  |  |  |  |  |  |  |  |
|-------------------------------------------|----------------------------------------------------------------------------------------------------|--|--|--|--|--|--|--|--|
|                                           | ORDER_NO_BESTELLNUMMER 25A75112CD104AB4 WORKS_NOWERKSNUMMER > 6900271500102 < FIRMWAREVERSION 302_150000 REMARKS ANMERKTINGEN  The file name (with the extension .txt) can be freely selected!                                                                                                    |  |  |  |  |  |  |  |  |
| <ul><li>One/several STE-file(s)</li></ul> | Converts one or more selected .STE-file(s) into a defined directory in txt format.  The file name cannot be changed (name.ste → name.txt)!                                                                                                    |  |  |  |  |  |  |  |  |
| Directory                                 | Converts all *.STE-files in a selected directory into a defined directory in txt format.                                                                                                    |  |  |  |  |  |  |  |  |
| File(s)/directory:                        | The file name cannot be changed (name.ste → name.txt)!  Selection of the directory and mark up of the ".ste" file(s) to be converted.                                                                                                    |  |  |  |  |  |  |  |  |

#### **Target**

| _ | Definition of the directory into which the converted ".txt" file(s) is/ are to be saved. |
|---|------------------------------------------------------------------------------------------|
|   |                                                                                          |

Page 64 Y070.339/EN

### Presenting text files in a table

All parameters can be presented in an Excel spreadsheet to give a clear overview of the data of all SIPOS actuators in a plant.

To this end, proceed as follows:

- Convert COM-SIPOS binary files (.ste files) as described above into text files (.txt files).
- Start "ASCII-files-Dateien (MS-Excel)" Excel table sheet (file) under Start → All Programs → COM-SIPOS using Microsoft Excel. This Excel table sheet has been specially designed for the presentation of several actuator parameter files.

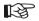

To be able to use this function, Excel has to allow for the execution of so called macros. Please note possible messages during start-up and acknowledge them. If required, the security level with regards to macros in Excel has to be set to a lower level (refer to Excel menu Tools → Options → Security → Macro security...). After acknowledging or changing the security level for macros, the program has to be restarted!

- Click the "READ SIPOS ASCII-file (\*.txt)" button with the left mouse-button to start the Excel macro.
- Select directory with the .txt files to be listed. Click the "OK" button to have all <u>marked up</u> .txt files presented in a table in xls format.

For each actuator, the data is shown in a separate column:

| XI 📮     | 10 - (11          | - 🕮 l =                |                |                                     |                        |          |           |                   |            |                        | ASCII.       | xls [Kompatibilität | smodus] - Mid | rosoft Excel     |               |
|----------|-------------------|------------------------|----------------|-------------------------------------|------------------------|----------|-----------|-------------------|------------|------------------------|--------------|---------------------|---------------|------------------|---------------|
| Datei    | Start             | Einfügen               | Seitenlayout   | Formeln Dat                         | en Überr               | orüfen   | Ansicht   | Entwicklertoo     | ls Acro    | hat                    |              |                     |               |                  |               |
| Datei    |                   | _                      | Seiternayout   | . Politiciii Dai                    | ell Obell              | Julen    | Ansiene   | LIIIWICKIEITOO    | is ACIO    | Dat                    |              |                     |               |                  | _             |
|          |                   | chneiden               | Courier New    | - 10 - A A                          | ·   = =                | <b>■</b> | =         | Zeilenumbruch     |            | Standard               | -            | 1 ≤₹                |               | Standard         | Gu            |
| Einfüger | Kopie             |                        | F K II -       | A                                   | . = =                  |          | = 133     | Verbinden und zer | ntrieren * | <b>9</b> - % 00        | 0 500 500    | Bedingte            | Als Tabelle   | Ausgabe          | Be            |
|          | ▼ Form            | at übertragen          |                |                                     |                        |          |           |                   |            | _                      | , , , , ,    | Formatierung *      | formatieren * | 8                |               |
| Z\       | wischenabl        |                        |                | hriftart                            | is .                   |          | Ausrichtu | ing               | Fg.        | Zahl                   | - G          |                     |               |                  | Form          |
|          | A1                | <b>+</b> (e            | f <sub>x</sub> |                                     |                        |          |           |                   |            |                        |              |                     |               |                  |               |
|          |                   |                        |                |                                     |                        |          |           |                   |            |                        |              |                     |               |                  |               |
|          |                   |                        |                |                                     |                        |          |           |                   |            |                        |              |                     |               |                  |               |
|          |                   |                        |                |                                     |                        |          |           |                   |            |                        |              |                     | D             |                  |               |
| A        |                   | A                      | <del></del>    |                                     | В                      |          |           |                   | С          |                        |              |                     | U             |                  |               |
| 1        | _                 |                        |                | S SEVEN ASCII-D:<br>h / SIPOS SEVEN |                        |          |           |                   |            |                        |              |                     |               |                  |               |
| 2        |                   |                        |                |                                     |                        |          |           |                   |            |                        |              |                     |               |                  |               |
| 3        |                   |                        |                | M. CTP D.                           | \ 1007.00              | 233101   |           | M.\ amm           | D/         | -1 003 7007            | 1001         | M-1 00              | PE Daniel     | \ coocarcoo      | 100 +         |
|          | TUATOR 1          | rag                    | AKZ            | M:\STE-Datei                        | en\10GAC1<br>0 GAC13 A |          | LXT       | M:\STE            |            | n\99AZ00Zi<br>Z00ZA001 | AUUI.TXt     | M:\S1               |               | \600675600<br>55 | 106.TX        |
| 6 DAT    |                   |                        | AKZ<br>ATUM    |                                     |                        | .04.200  | 8 <       |                   | JJA.       |                        | 1.2014 <     |                     | PIRV          | > 01.07          | .2013         |
| 7 TIM    |                   |                        | ZEIT           |                                     | , 10                   | > 14:1   |           |                   |            |                        | 17:20 <      |                     |               |                  | 11:23         |
|          | M-SIPOS           |                        | SION           |                                     |                        | > 2.1    |           |                   |            |                        | > 2.22 <     |                     |               |                  | 2.22          |
| 9 ORI    | DER_NO_           | BESTELLNU              | MMER           |                                     | 2SA552                 | 10CD103  | AA4       |                   |            | 2SA582120              | CD204AB4     |                     |               | 2SA55312C        | D104AA        |
|          | RKS_NO_           | WERKSNU                |                |                                     | > 63000                |          |           |                   | 2          | > 6900233              |              |                     |               | > 6006756        |               |
|          | RMWARE_           |                        | SION           |                                     |                        | 237_241  |           |                   |            | 26                     | 221014       |                     |               | 265              | _26021        |
|          | MARKS             | ANMERKU                |                |                                     |                        |          |           |                   |            |                        |              |                     |               |                  | -             |
|          | OFIBUS_           | MELDEGETR              | NR<br>TERE     |                                     |                        | 0.00     | 0000      |                   |            |                        | 0x0000<br>16 |                     |               |                  | 0x000         |
|          | RN MOTO           |                        |                |                                     |                        | 13       | 5°C       |                   |            |                        | 124°C        |                     |               |                  | 135°          |
|          | TPOINT            | SOLL                   |                |                                     |                        |          | 0         |                   |            |                        | 0            |                     |               |                  | 100           |
| 17 OP    |                   | BETRIEB                |                | PERMCONT BINI                       | NP DAUE                | RKONT F  | ONV       | PERMCONT          | BININP     | DAUERK                 | ONT KONV     | PERMCO              | ONT BININE    | DAUERKO          |               |
| 18 ACT   | TUAL_VAI          | LUE IST                | WERT           | _                                   |                        | -0       | ,19       |                   |            |                        | 8,21         |                     | _             |                  | _             |
|          | TINK A            |                        | _SPG           |                                     |                        |          | 9 V       |                   |            |                        | 330 V        |                     |               |                  | 340           |
|          | OFIBUS_           |                        | DR_1           |                                     |                        |          | 126       |                   |            |                        | 126          |                     |               |                  | 12            |
|          | OFIBUS_           | A                      | DR_2           |                                     |                        |          | 126       |                   |            |                        | 126          |                     |               |                  | 12            |
|          | UDRATE_<br>UDRATE |                        | 2              |                                     |                        | 0.0 kbi  |           |                   |            |                        | kbit/s       |                     |               |                  | kbit/         |
|          | OFIBUS S          | STATE                  | 1              |                                     |                        | Wait     |           |                   |            |                        | Vait Prm     |                     |               |                  | ait Pr        |
|          | OFIBUS S          |                        | 2              |                                     |                        | Wait     |           |                   |            |                        | Wait Prm     |                     |               |                  | ait Pr        |
|          | CLES H            |                        | SP H           |                                     |                        |          | 0         |                   |            |                        | 0            |                     |               |                  |               |
|          |                   | EINSCHALTD             |                |                                     |                        |          | 0%        |                   |            |                        | 0%           |                     |               |                  | C             |
|          |                   | ANZ_SCHA               |                |                                     |                        |          | 389       |                   |            |                        | 1157         |                     |               |                  | 279128        |
|          |                   | UT_OFF_AN              |                |                                     |                        | 1        | .885      |                   |            |                        | 2307         |                     |               |                  | 1182          |
|          |                   | U_TOFFAN<br>ANZ EL BET |                |                                     |                        | 1476     |           |                   |            |                        | 49 h         |                     |               |                  | 1182<br>79440 |
|          |                   | ANZ MOT B              |                |                                     |                        |          | 1 h       |                   |            |                        | 9 h          |                     |               |                  | 601           |
|          |                   | L WART SC              |                |                                     |                        | 10532    |           |                   |            |                        | 30000000     |                     |               | 3                | 000000        |
|          |                   | CUTOFF_WAR             |                |                                     |                        |          | 534       |                   |            |                        | 20000        |                     |               |                  | 2000          |
|          |                   | OP_WART_M              |                |                                     |                        |          | 121       |                   |            |                        | 2500         |                     |               |                  | 250           |
|          |                   | TOERMELDUN             |                |                                     |                        |          | 0000      |                   |            |                        | 0x0000       |                     |               |                  | 0x000         |
|          |                   | FOERMELDUN             |                |                                     |                        | 0x0      | 0000      |                   |            |                        | 0x0000       |                     |               |                  | 0x000         |
|          |                   | SE_DREHZAH             |                |                                     |                        |          | 14        |                   |            |                        | 5            |                     |               |                  | 1             |
|          |                   | N_DREHZAHL<br>NOT DREH |                |                                     |                        |          | 14        |                   |            |                        | 40<br>40     |                     |               |                  | 1             |
|          |                   | NOT DREHZ              |                |                                     |                        |          | 14        |                   |            |                        | 40           |                     |               |                  | 1             |
|          |                   | E ABSCHMO              |                |                                     |                        |          | 28        |                   |            |                        | 28           |                     |               |                  | 6             |
|          |                   | ABSCHMOM               |                |                                     |                        |          | 28        |                   |            |                        | 36           |                     |               |                  | 6             |
| 44 ENI   | DPOS_CL           | ENDLAG                 | E_ZU           |                                     |                        |          | 2%        |                   |            |                        | 4%           |                     |               |                  | 2             |
|          |                   | ENDLAGE                |                |                                     |                        |          | 98%       |                   |            |                        | 96%          |                     |               |                  | 98            |
|          |                   | E_STRUKT_C             |                |                                     |                        |          | le0d      |                   |            |                        | 0xde1f       |                     |               |                  | 0xc60         |
|          |                   | E_STRUKT_C             |                |                                     |                        |          | 0000      |                   |            |                        | 0x0000       |                     |               |                  | 0x000         |
| 48 MOI   | DE_OP             | BETRIEB                | SART           | PERMCONT_BINI                       | NPDAUE                 | RKONT_   | ONV       | PERMCONT          | _BININP    | DAUERK                 | ONT_KONV     | PERMCO              | ONT_BININE    | DAUERKO          | N.L_KON       |

#### 10 **Example: Printout of actuator state**

# **SIPOS Aktorik GmbH**

Plant documentation SIPOS SEVEN actuator

Date 13.06.2018

#### Project:

| Actuator info                                                                                                    |                                                                          |                                                                                                    |                                         |
|----------------------------------------------------------------------------------------------------|--------------------------------------------------------------------------|----------------------------------------------------------------------------------------------------|-----------------------------------------|
| Actuator Tag no.                                                                                                    | 99Z00ZA001                                                               |                                                                                                    |                                         |
| Order number                                                                                                    | 2SA7511-2CD10-4AB4                                                       | Firmware version                                                                                      | 3.10 13.04.18                           |
| Serial number                                                                                                    | 6900271500102                                                            | Туре                                                                                                  | Modulation                              |
| Original serial number                                                                                                    | 6900271500102                                                            | Motor warranty                                                                                        | valid                                   |
| Adjustment signaling gear [rev./stroke]                                                                                                    |                                                                          | Wolor warranty                                                                                        | vana                                    |
| Remark                                                                                                    | 30                                                                       |                                                                                                    |                                         |
|                                                                                                    | enabled                                                                  | Process controller                                                                                    | not anabled                             |
| Positioner                                                                                                    |                                                                          |                                                                                                    | not enabled                             |
| Travel dependent output speed                                                                                                    | not enabled                                                              | External analog output speed setpoint                                                                 | not enabled                             |
| Travel- dep. adjustable pos. times                                                                                                    | not enabled                                                              | Split-range function                                                                                  | not enabled                             |
|                                                                                                    |                                                                          |                                                                                                    |                                         |
| Valve                                                                                                    |                                                                          |                                                                                                    | _                                       |
| CLOSE direction                                                                                                    | clockwise                                                                | EMERGENCY position [%]                                                                                | 0                                       |
| Additional gear                                                                                                    | Part-turn gearbox                                                        | Model                                                                                                 | GS 63.3 – 51:1                          |
| Reduction ratio                                                                                                    | 51                                                                       | Factor output/input torque                                                                            | 16.7                                    |
| Max. output torque [Nm]                                                                                                    | 1000                                                                     | Max. input speed [1/min]                                                                              | 108                                     |
| Positioning angle [°]                                                                                                    | 90                                                                       | Signaling gear setting                                                                                | 14                                      |
| Closing speed [rpm]                                                                                                    | 14                                                                       | Opening speed [rpm]                                                                                   | 14                                      |
| EMERGENCY speed CLOSE [rpm]                                                                                                    | 14                                                                       | EMERGENCY speed OPEN [rpm]                                                                            | 14                                      |
| Tripping torque CLOSE [Nm]                                                                                                    | 30                                                                       | Tripping torque OPEN [Nm]                                                                             | 30                                      |
| Endposition range CLOSE [%]                                                                                                    | 0-2                                                                      | Endposition range OPEN [%]                                                                            | 98 – 100                                |
| Cut off mode CLOSE                                                                                                    | torque-dependent                                                         | Cut-off mode OPEN                                                                                     | travel-dependent                        |
|                                                                                                    |                                                                          |                                                                                                    | <i>,</i>                                |
| Inputs/Outputs                                                                                                    |                                                                          |                                                                                                    |                                         |
| Binary inputs                                                                                                    | NO                                                                       | EMERGENCY input                                                                                       | NO                                      |
| [OPEN,CLOSE,STOP,Mode]                                                                                                    |                                                                          | ·                                                                                                    |                                         |
| Mode input                                                                                                    | No function                                                              |                                                                                                    |                                         |
| Remote control                                                                                                    | Analog: Positioner Al1                                                   | Alternative control mode                                                                              | not active                              |
| Intermediate contact CLOSE [%]                                                                                                    | 0 – 2                                                                    | Intermediate contact OPEN [%]                                                                         | 100 – 100                               |
| Analog output 1 (AO1)                                                                                                    | Position actual value                                                    | Analog output 2 (AO2)                                                                                 | not enabled                             |
| Analog output 1 (AO1)                                                                                                    | 4 mA – 20 mA                                                             | Alialog output 2 (AO2)                                                                                | not chabled                             |
|                                                                                                    | rising slope                                                             |                                                                                                    |                                         |
| Apple a input 4 (AI4)                                                                                                    | 4 mA – 20 mA                                                             | Analog input 2 (Al2)                                                                                  | not notive                              |
| Analog input 1 (AI1)                                                                                                    |                                                                          | Arialog Iriput 2 (AI2)                                                                                | not active                              |
| Dinama autout 4                                                                                                    | rising slope                                                             | Discourant 5                                                                                          | F                                       |
| Binary output 1                                                                                                    | End position OPEN/NO                                                     | Binary output 5                                                                                       | Fault/NC<br>Local/NO                    |
| Binary output 2                                                                                                    | End position CLOSED/NO                                                   | Binary output 6                                                                                       |                                         |
| Binary output 3                                                                                                    | Torque OPEN reached/NC                                                   | Binary output 7                                                                                       | Blinker/NO                              |
| Binary output 4                                                                                                    | Torque CLOSE reached/NC                                                  | Binary output 8                                                                                       | Warning motor temp./NC                  |
|                                                                                                    |                                                                          |                                                                                                    |                                         |
| Security                                                                                                    |                                                                          |                                                                                                    |                                         |
| Motor temperature warning [°C]                                                                                                    | 135                                                                      | Motor temperature protection                                                                          | on                                      |
| Motor heating                                                                                                    | off                                                                      | Error remote source                                                                                   | keep position                           |
| Close tightly                                                                                                    | on                                                                       | Move again, if blocked in move                                                                        | 0                                       |
| Valve maintenance periods                                                                                                    |                                                                          |                                                                                                    |                                         |
| Switching cycles                                                                                                    | 100000                                                                   | Torque cut-offs                                                                                       | 10000                                   |
| Motor operation hours                                                                                                    | 2500                                                                     |                                                                                                    |                                         |
|                                                                                                    |                                                                          |                                                                                                    |                                         |
| Other                                                                                                    |                                                                          |                                                                                                    |                                         |
| Display language                                                                                                    | English                                                                  |                                                                                                    |                                         |
| DC brake [%]                                                                                                    | 0                                                                        | Rise time [s]                                                                                         | 0.5                                     |
| Customer variant                                                                                                    | 0                                                                        | Delay time fault signal power supply [s]                                                              | 6.0                                     |
| Positioner deadband min. [%]                                                                                                    | 0.2                                                                      | Positioner deadband max. [%]                                                                          | 2.5                                     |
| LC-Filter (separate mounting)                                                                                                    | not enabled                                                              | Flange with torque measurement                                                                        | not enabled                             |
| End position speed                                                                                                    | Normal                                                                   | DCS Acceptance time [s]                                                                               | 25.5                                    |
|                                                                                                    |                                                                          |                                                                                                    |                                         |
| Fieldbus                                                                                                    |                                                                          |                                                                                                    |                                         |
| The following data is only displa                                                                                                    | yed if the respective fieldbus in                                        | terface is available!                                                                                 |                                         |
| MODBUS channel 1                                                                                                    |                                                                          | MODBUS channel 2                                                                                      |                                         |
| Address                                                                                                    | 247                                                                      | Address                                                                                               | 247                                     |
| Baudrate                                                                                                    | 19200 bit/s                                                              | Baudrate                                                                                              | 19200 bit/s                             |
| Parity                                                                                                    | even                                                                     | Parity                                                                                                | even                                    |
|                                                                                                    | 0.011                                                                    |                                                                                                    |                                         |
|                                                                                                    | 30s                                                                      | Monitoring time                                                                                       |                                         |
| Monitoring time                                                                                                    | 3.0 s                                                                    | Monitoring time                                                                                       | 3.0 s                                   |
|                                                                                                    | 3.0 s                                                                    |                                                                                                    | 3.0 \$                                  |
| PROFIBUS channel 1                                                                                                    | 3.0 s<br>                                                                | PROFIBUS channel 2                                                                                    | 126                                     |
| PROFIBUS channel 1 Address                                                                                                    |                                                                          | PROFIBUS channel 2<br>Address                                                                         |                                         |
| PROFIBUS channel 1<br>Address<br>PZD 3                                                                                                    | 126                                                                      | PROFIBUS channel 2                                                                                    | 126<br>fault signal 2                   |
| PROFIBUS channel 1 Address                                                                                                    | 126<br>status word 2                                                     | PROFIBUS channel 2 Address PZD 5                                                                      | 126                                     |
| PROFIBUS channel 1<br>Address<br>PZD 3<br>PZD 4                                                                                                    | 126<br>status word 2                                                     | PROFIBUS channel 2 Address PZD 5                                                                      | 126<br>fault signal 2                   |
| PROFIBUS channel 1 Address PZD 3 PZD 4  Diagnosis                                                                                                    | 126<br>status word 2                                                     | PROFIBUS channel 2 Address PZD 5                                                                      | 126<br>fault signal 2                   |
| PROFIBUS channel 1 Address PZD 3 PZD 4  Diagnosis Operating data actuator                                                                                                    | 126<br>status word 2<br>fault signal 1                                   | PROFIBUS channel 2<br>Address<br>PZD 5<br>PZD 6                                                       | 126<br>fault signal 2<br>actual duty    |
| PROFIBUS channel 1 Address PZD 3 PZD 4  Diagnosis Operating data actuator Switching cycles                                                                                                    | 126<br>status word 2<br>fault signal 1                                   | PROFIBUS channel 2 Address PZD 5 PZD 6 Switching cycles/h                                             | 126<br>fault signal 2<br>actual duty    |
| PROFIBUS channel 1 Address PZD 3 PZD 4  Diagnosis Operating data actuator Switching cycles Torque cut-offs                                                                                                    | 126<br>status word 2<br>fault signal 1<br>25                             | PROFIBUS channel 2 Address PZD 5 PZD 6  Switching cycles/h Travel cut-offs                            | 126 fault signal 2 actual duty  0 6     |
| PROFIBUS channel 1 Address PZD 3 PZD 4  Diagnosis Operating data actuator Switching cycles Torque cut-offs Motor operating hours                                                                                           | 126<br>status word 2<br>fault signal 1<br>25<br>4<br>0                   | PROFIBUS channel 2 Address PZD 5 PZD 6 Switching cycles/h                                             | 126<br>fault signal 2<br>actual duty    |
| PROFIBUS channel 1 Address PZD 3 PZD 4  Diagnosis Operating data actuator Switching cycles Torque cut-offs                                                                                                    | 126<br>status word 2<br>fault signal 1<br>25                             | PROFIBUS channel 2 Address PZD 5 PZD 6  Switching cycles/h Travel cut-offs                            | 126 fault signal 2 actual duty  0 6     |
| PROFIBUS channel 1 Address PZD 3 PZD 4  Diagnosis Operating data actuator Switching cycles Torque cut-offs Motor operating hours Cycles per hour                                                                           | 126<br>status word 2<br>fault signal 1<br>25<br>4<br>0                   | PROFIBUS channel 2 Address PZD 5 PZD 6  Switching cycles/h Travel cut-offs                            | 126 fault signal 2 actual duty  0 6     |
| PROFIBUS channel 1 Address PZD 3 PZD 4  Diagnosis Operating data actuator Switching cycles Torque cut-offs Motor operating hours Cycles per hour  State of unit                                                            | 126<br>status word 2<br>fault signal 1<br>25<br>4<br>0                   | PROFIBUS channel 2 Address PZD 5 PZD 6  Switching cycles/h Travel cut-offs                            | 126 fault signal 2 actual duty  0 6     |
| PROFIBUS channel 1 Address PZD 3 PZD 4  Diagnosis Operating data actuator Switching cycles Torque cut-offs Motor operating hours Cycles per hour  State of unit Ready + remote                                             | 126<br>status word 2<br>fault signal 1<br>25<br>4<br>0                   | PROFIBUS channel 2 Address PZD 5 PZD 6  Switching cycles/h Travel cut-offs                            | 126 fault signal 2 actual duty  0 6     |
| PROFIBUS channel 1 Address PZD 3 PZD 4  Diagnosis Operating data actuator Switching cycles Torque cut-offs Motor operating hours Cycles per hour  State of unit Ready + remote Former errors (1 = last error, 2 = error by | 126 status word 2 fault signal 1  25 4 0 0                               | PROFIBUS channel 2 Address PZD 5 PZD 6  Switching cycles/h Travel cut-offs Electronic operating hours | 126 fault signal 2 actual duty  0 6 216 |
| PROFIBUS channel 1 Address PZD 3 PZD 4  Diagnosis Operating data actuator Switching cycles Torque cut-offs Motor operating hours Cycles per hour  State of unit Ready + remote Former errors (1 = last error, 2 = error to | 126 status word 2 fault signal 1  25 4 0 0 elfore last etc.) not enabled | PROFIBUS channel 2 Address PZD 5 PZD 6  Switching cycles/h Travel cut-offs Electronic operating hours | 126 fault signal 2 actual duty  0 6 216 |
| PROFIBUS channel 1 Address PZD 3 PZD 4  Diagnosis Operating data actuator Switching cycles Torque cut-offs Motor operating hours Cycles per hour  State of unit Ready + remote Former errors (1 = last error, 2 = error by | 126 status word 2 fault signal 1  25 4 0 0                               | PROFIBUS channel 2 Address PZD 5 PZD 6  Switching cycles/h Travel cut-offs Electronic operating hours | 126 fault signal 2 actual duty  0 6 216 |

Page 66 Y070.339/EN